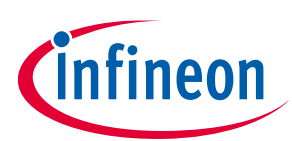

# **REF-Vacuum-C101-2ED User Guide**

## **SOI driver & Vacuum Application Reference Design Kits**

#### **About this document**

#### **Scope and purpose**

This user guide provides an overview of the reference board REF-Vacuum-C101-2ED including its main features, key data and mechanical dimensions.

REF-Vacuum-C101-2ED is a full-featured starter kit, turnkey low-voltage motor drive designed for highperformance, high-efficiency PMSM/BLDC motor drive applications, including all of the required elements for vacuum applications, such as IMC101T iMOTION™ controller, 2ED2304S06F SOI half-bridge gate driver and BSC030N04NS OptiMOS™.

The starter kit features and demonstrates Infineon's thin-film SOI technology and advanced motion control engine (MCE 2.0) technology for low-voltage, permanent-magnet motors drive up to 120 kRPM speed, and inverter section up to a rating of 30 V and 25 A. It is optimized for major low-voltage home appliances like vacuums, fans, pumps, compressors and other low-voltage motor drive applications.

#### **Intended audience**

This application note is intended for all technical specialists who are familiar with high-speed motor control and low-voltage electronics converters. The reference design is intended to be used under laboratory conditions only by trained specialists.

### **Ordering information**

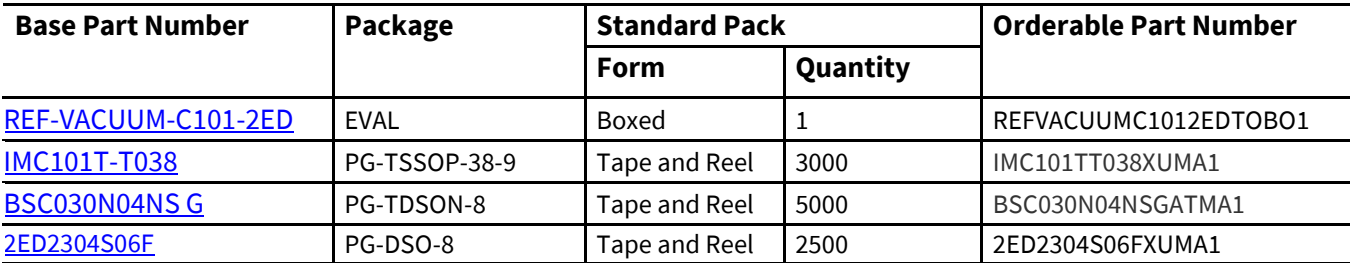

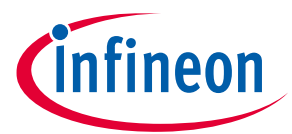

#### **Table of contents**

# **Table of contents**

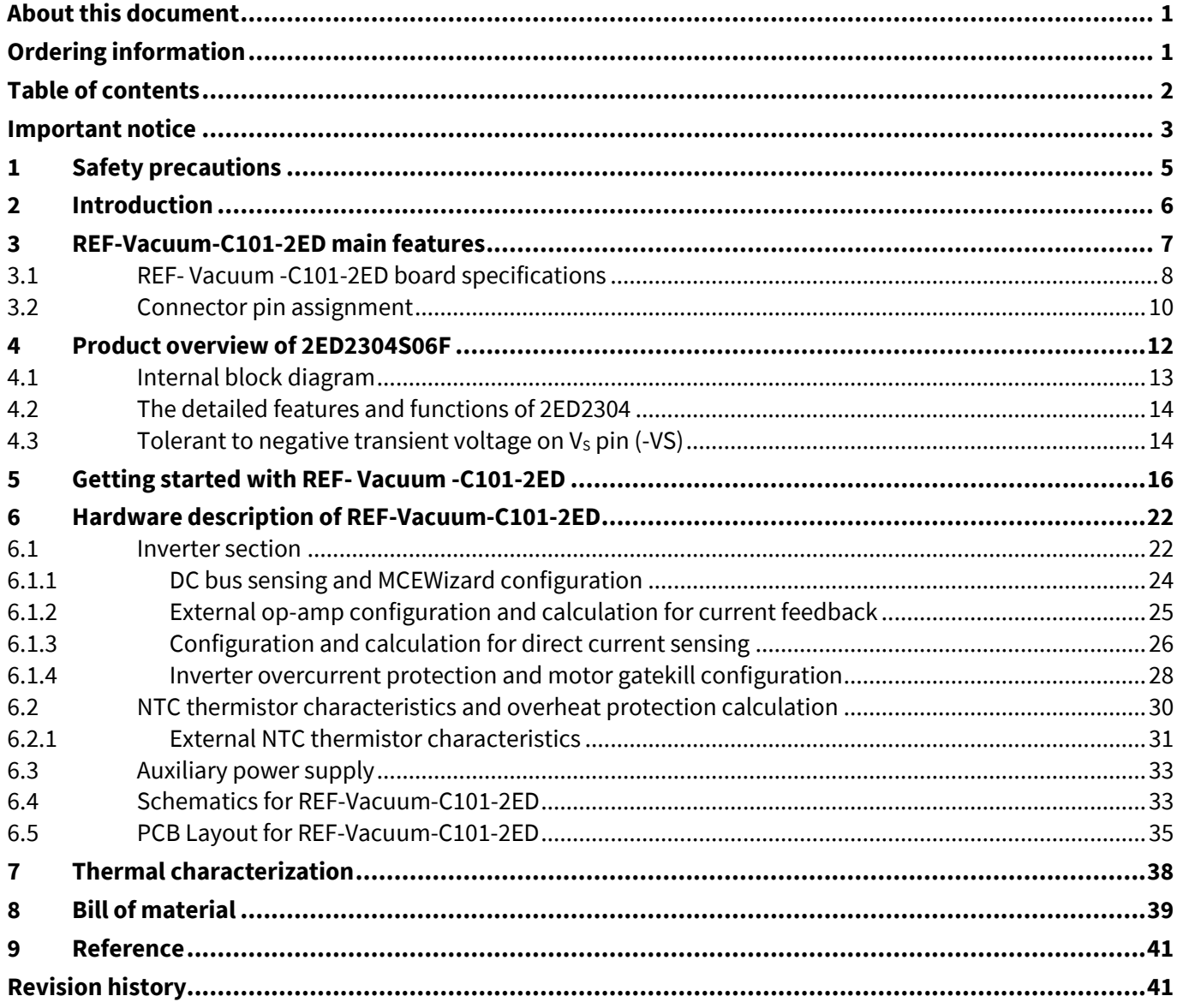

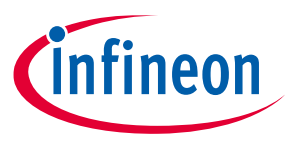

#### **Important notice**

*Attention: The Reference Boards as well as the information in this document are solely intended to support designers of applications in evaluating the use of products from Infineon Technologies for their intended applications.*

> *Environmental conditions have been considered in the design of the Reference Boards provided by Infineon Technologies. The design of the Reference Boards has been tested by Infineon Technologies only as described in this document. The design is not qualified in terms of safety requirements, manufacturing and operation over the entire operating temperature range or lifetime.*

> *The Reference Boards provided by Infineon Technologies are subject to functional testing only under typical load conditions. Reference Boards are not subject to the same procedures as regular products regarding returned material analysis (RMA), process change notification (PCN) and product discontinuation (PD).*

> *Reference Boards are not commercialized products, and are solely intended for evaluation and testing purposes. In particular, they shall not be used for reliability testing or production. The Reference Boards may therefore not comply with CE or similar standards (including but not limited to the EMC Directive 2004/EC/108 and the EMC Act) and may not fulfill other requirements of the country in which they are operated by the customer. The customer shall ensure that all Reference Boards will be handled in a way which is compliant with the relevant requirements and standards of the country in which they are operated.*

*The Reference Boards as well as the information provided in this document are addressed only to qualified and skilled technical staff, for laboratory usage, and shall be used and managed according to the terms and conditions set forth in this document and in other related documentation supplied with the respective Evaluation Board or Reference Board.*

*It is the responsibility of the customer's technical departments to evaluate the suitability of the Reference Boards for the intended application, and to evaluate the completeness and correctness of the information provided in this document with respect to such application.*

*The customer accepts that the Reference Boards are not intended to be used in lifeendangering applications such as medical, nuclear, military, life-critical or other applications, where failure of the Reference Boards, or any results from the use thereof, can reasonably be expected to result in personal injury.*

*The Reference Boards and any information in this document is provided "as is" and Infineon Technologies disclaims any warranties, express or implied, including but not limited to warranties of non-infringement of third party rights and implied warranties of fitness for any purpose, or for merchantability.* 

*Infineon Technologies shall not be responsible for any damages resulting from the use of the Reference Boards and/or from any information provided in this document. The customer is obliged to defend, indemnify and hold Infineon Technologies harmless from and against any claims or damages arising out of or resulting from any use thereof.*

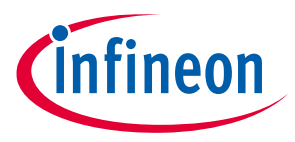

*Infineon Technologies reserves the right to modify this document and/or any information provided herein at any time without further notice.*

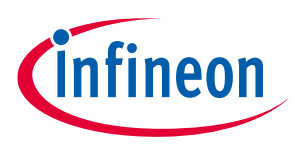

# **1 Safety precautions**

Please note the following warnings regarding the hazards associated with development systems.

**Table 1 Safety precautions Caution:** *Only personnel familiar with the drive, power electronics and associated machinery should plan, install, commission and subsequently service the system. Failure to comply may result in personal injury and/or equipment damage.* **Caution:** *The heat sink and device surfaces of the evaluation or reference board may become hot during testing. Hence, necessary precautions are required while handling the board. Failure to comply may cause injury.* **Caution:** *REF-Vacuum-C101-2ED reference board contains parts and assemblies sensitive to Electrostatic Discharge (ESD). Electrostatic control precautions are required when installing, testing, servicing or repairing the assembly. Component damage may result if ESD control procedures are not followed. If you are not familiar with electrostatic control procedures,refer to the applicable ESD protection handbooks and guidelines.* **Caution:** *A drive that is incorrectly applied or installed can lead to component damage or reduction in product lifetime. Wiring or application errors such as undersizing the motor, supplying an incorrect or inadequate DC supply, or excessive ambient temperatures may result in system malfunction.* **Caution:** *REF-Vacuum-C101-2ED reference board is shipped with packing materials that need to be removed prior to installation. Failure to remove all packing materials that are unnecessary for system installation may result in overheating or abnormal operating conditions.*

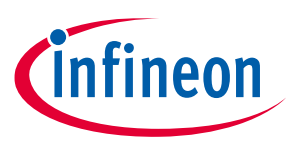

# **2 Introduction**

The REF-Vacuum-C101-2ED is part of the iMOTION™ reference design kits. It is designed to provide ready-touse, low-voltage and high-speed vacuum solutions based on Infineon's thin-film SOI technology and advanced motion control engine (MCE 2.0) technology. It allows fast prototyping and fast time to market. The board is equipped with all assembly groups for sensorless field-oriented control (FOC), and reserved interface for three digital Hall sensors, so that it can be extended to other low-voltage and high-current motor applications.

The block diagram of the REF-Vacuum-C101-2ED is depicted in Figure 1, which contains iMOTION™ controller IMC101T, 3 mOhm 40 V OptiMOS™, and 2ED2304S06F half-bridge gate driver with integrated bootstrap diode.

This reference design includes:

- Gate driver IC for MOSFET
- Anti-reverse connection protection
- 12 V & 3.3 V auxiliary power supply
- VSP speed command potentiometer
- Over temperature and overcurrent protection
- Turnkey version sensor less & sensor FOC control

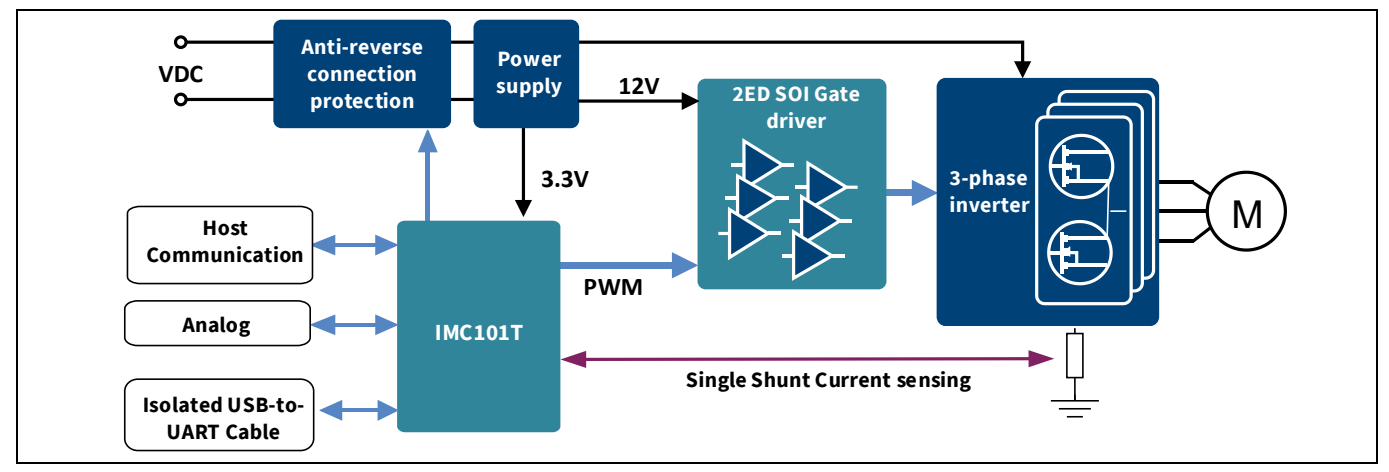

**Figure 1 Block diagram of the REF-Vacuum-C101-2ED**

The REF-Vacuum-C101-2ED reference design is available through regular Infineon distribution partners as well as on Infineon's website. The main features of this board are described in this document, whereas the remaining paragraphs provide information to enable the customers to copy, modify and qualify the design for production according to their own specific requirements.

An 18 V, 250 W vacuum motor is used for the default DEMO function, whose maximum speed is 100 kRPM. Please note that motor parameters need to be double-checked in MCEWizard if a different motor is used.

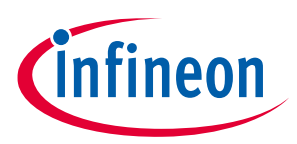

## **3 REF-Vacuum-C101-2ED main features**

REF-Vacuum-C101-2ED is a reference design for 24 V (like 6~7S Li battery) low-voltage motor drive applications.

Main features of SOI half-bridge gate driver 2ED2304S06F include:

- Infineon thin-film SOI technology
- Fully operational to +650 V, floating channel designed for bootstrap operation
- Output source/sink current capability +0.36 A/-0.7 A
- Integrated ultra-fast, low  $R_{DS(ON)}$  bootstrap diode
- dV/dt immune ±50 V
- Tolerant to negative transient voltage up to -100 V
- 10 ns typ., 60 ns max. propagation delay matching
- Integrated minimum dead time 75 ns, shoot-through prevention
- Gate drive supply range from 10 V to 20 V, undervoltage lockout for both channels
- 3.3 V, 5 V and 15 V input logic compatible

Main features of iMOTION™ controller IMC101T include:

- Motion control engine as ready-to-use controller solution for sensorless and Hall-sensor motor drives
- Field-oriented control (FOC) for permanent magnet synchronous motor (PMSM/BLDC)
- Optional support for Hall sensors (analog or digital)
- Space vector PWM with sinusoidal commutation and integrated protection features
- Current sensing via single shunt or leg shunt
- Integrated analog comparators for overcurrent protection
- Integrated scripting engine for application flexibility
- 3.3 V or 5.0 V supply voltage options for controller
- Flexible host interface options for speed commands: UART, SPI, PWM or analog signal
- Class B pre-certification (IEC60335) for MCE2.0 firmware

The REF-Vacuum-C101-2ED reference design characteristics include:

- Input voltage  $18~30$  V DC (6S  $\sim$  7S Li battery)
- Maximum 600 W at 25 A, 24 V DC power input with on-board cooling fan
- Anti-reverse connection protection
- VSP speed command potentiometer
- 3 digital Hall interface
- User UART for script function
- Overcurrent and over temperature protection, fault diagnostic LED output
- Low-noise, single-shunt current sample
- Auxiliary power supply with 12 V, 3.3 V
- PCB is 60 mm × 115 mm (or 60 mm × 63.5 mm if cooling fan is removed), 2 layers, 1 oz. copper
- RoHS compliant

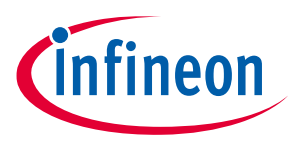

### **3.1 REF- Vacuum -C101-2ED board specifications**

Table 2 depicts the key specifications of the reference design REF-Vacuum-C101-2ED.

| <b>Parameters</b>                                        | <b>Values</b>                  | <b>Conditions / comments</b>                                                                                                    |  |
|----------------------------------------------------------|--------------------------------|----------------------------------------------------------------------------------------------------|--|
| Input                                                    |                                |                                                                                                    |  |
| Voltage                                                  | 18 - 30 $V_{rms}$              | 6S ~ 7S Li battery or 24VDC input                                                                                                    |  |
| Input current                                            | 25 Arms                        | Input 24 $V_{DC}$ , T <sub>a</sub> =25 °C, BSC030N04NS with cooling fan                                                                                                    |  |
| <b>Output</b>                                            |                                |                                                                                                    |  |
| Power (3 phases)                                         | 600W                           | Input 24 VDC, f <sub>PWM</sub> =22 kHz, T <sub>a</sub> =25°C, T <sub>mos</sub> =105 °C                                                                                             |  |
| Current per phase                                        | 22A <sub>rms</sub>             | Input 24 VDC, f <sub>PWM</sub> =22 kHz, T <sub>a</sub> =25°C, T <sub>mos</sub> =105 °C                                                                                             |  |
| DC bus voltage                                           |                                |                                                                                                    |  |
| Maximum DC bus voltage                                   | 30 V (max)                     | MOSFET BSC030N04NS's V <sub>(BR)DSS</sub> is 40 V                                                                                                    |  |
| Minimum DC bus voltage                                   | 10 V (min)                     | Need bypass ZD2, ZD3 and U1                                                                                                    |  |
|                                                          |                                | 2ED2304 undervoltage negative-going threshold 9 V                                                                                                    |  |
| <b>Switching frequency</b>                               |                                |                                                                                                    |  |
| Maximum inverter<br>Switching frequency fPWM             | 80 kHz (max)                   | IMC101T's firmware max. time usage depends on<br>enabled function blocks and control rate setup                                                                                    |  |
| Minimum inverter<br>Switching frequency f <sub>PWM</sub> | 6 kHz *                        | Depends on motor control performance and Wizard<br>calculation (motor poles and R & L)<br>IMC101T's firmware scaling limit is 2 kHz                                                |  |
| <b>Current feedback</b>                                  |                                |                                                                                                    |  |
| Inverter current sensing<br>resistor RS1                 | $2 \text{ mA}$                 | Can adjust to 5~10 m $\Omega$ for lower current motor<br>application (with external OPA)<br>Or above 20 $m\Omega$ shunt resistor for directly ADC sample<br>(without external OPA) |  |
| <b>Protections</b>                                       |                                |                                                                                                    |  |
| Output current trip level                                | $80A_{peak}$ <sup>1</sup>      | Wizard setup for OC trigger level<br>Related to shunt resistor RS1 and OPA's bias                                                                                                  |  |
| Temperature trip level                                   | 105 °C (typ)                   | Needs to consider the temperature gap between MOS<br>and NTC sensor                                                                                                    |  |
| On-board power supply                                    |                                |                                                                                                    |  |
| 12V                                                      | 12 V ± 1 %, max. 100 mA        | Used for MOS gate driver and 3.3 V LDO                                                                                                    |  |
| 3.3V                                                     | $3.3 V \pm 1 \%$ , max. 100 mA | Used for IMC controller and protection circuits                                                                                                    |  |
| <b>PCB characteristics</b>                               |                                |                                                                                                    |  |
| Material                                                 | FR4, 1.6 mm, 1oz PCB           | 2 layers                                                                                                    |  |
| Dimension                                                | 60 mm × 115 mm                 | 60 mm × 63.5 mm if cooling fan is removed                                                                                                    |  |
| <b>System environment</b>                                |                                |                                                                                                    |  |
| From 0 to 50 °C<br>Ambient temperature                   |                                | Non-condensing, maximum RH of 95 %                                                                                                    |  |

**Table 2 REF-Vacuum-C101-2ED board specifications**

 $\overline{\phantom{a}}$ 

User Guide Www.Infineon.com/iMotion 8 of 43 www.Infineon.com/SOI Revision 1.0 1 For iMOTION™ IC IMC1xx, there are three types of Gatekill Input Source options in MCEWizard setup. If select "comparator" mode, the external Gatekill signal will be not used, and the signal I\_Shunt will be compared by the internal comparator with the "Device Overcurrent trigger level setting" value set in MCEWizard.

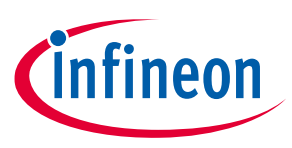

Figure 2 points out the functional groups on the top side of the REF-Vacuum-C101-2ED reference design

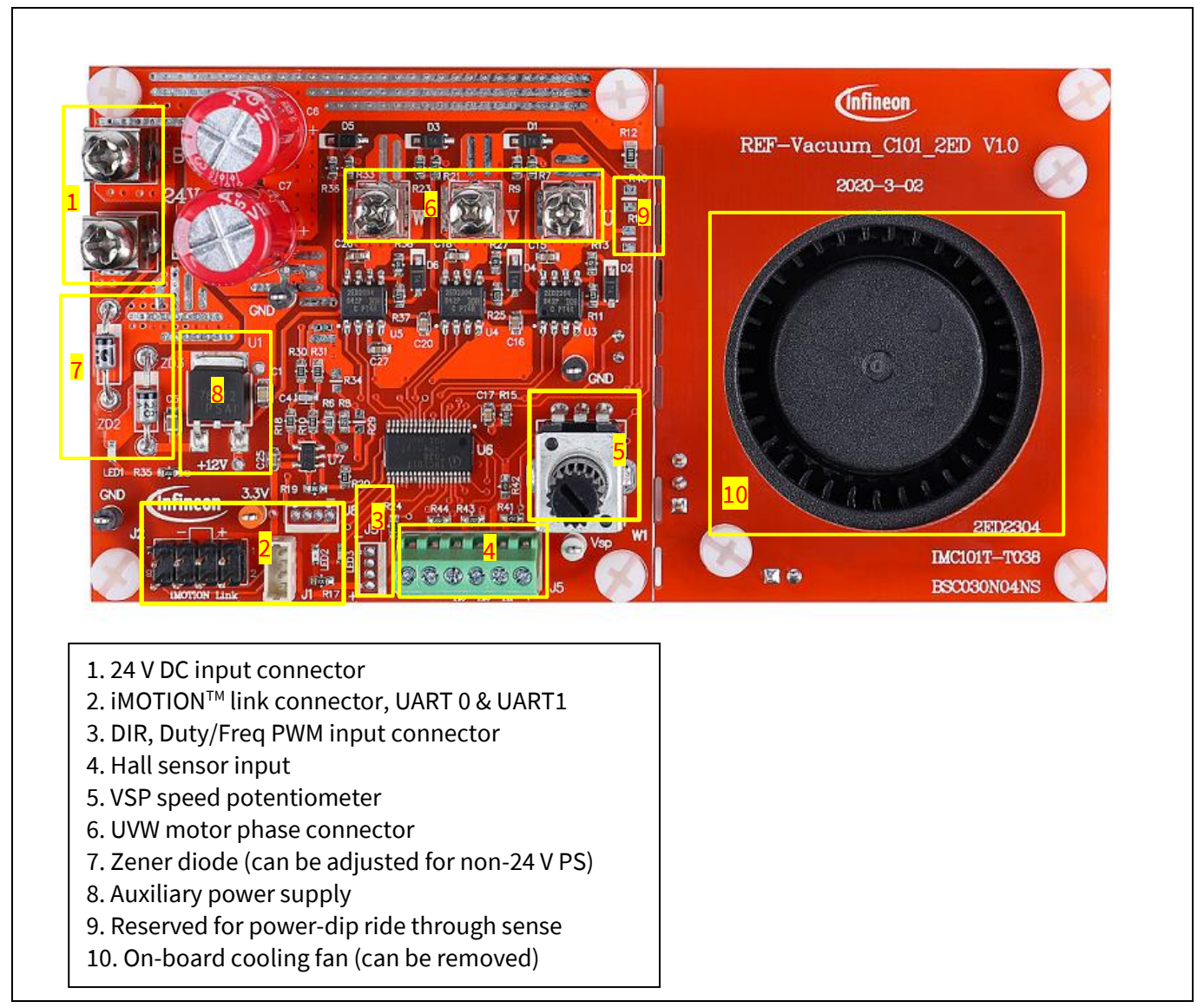

**Figure 2 Functional groups of the REF-Vacuum-C101-2ED reference design's top side**

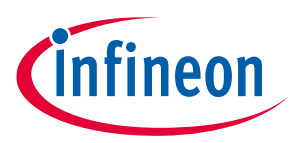

Figure 3 points out the functional groups on the bottom side of the REF-Vacuum-C101-2ED reference design

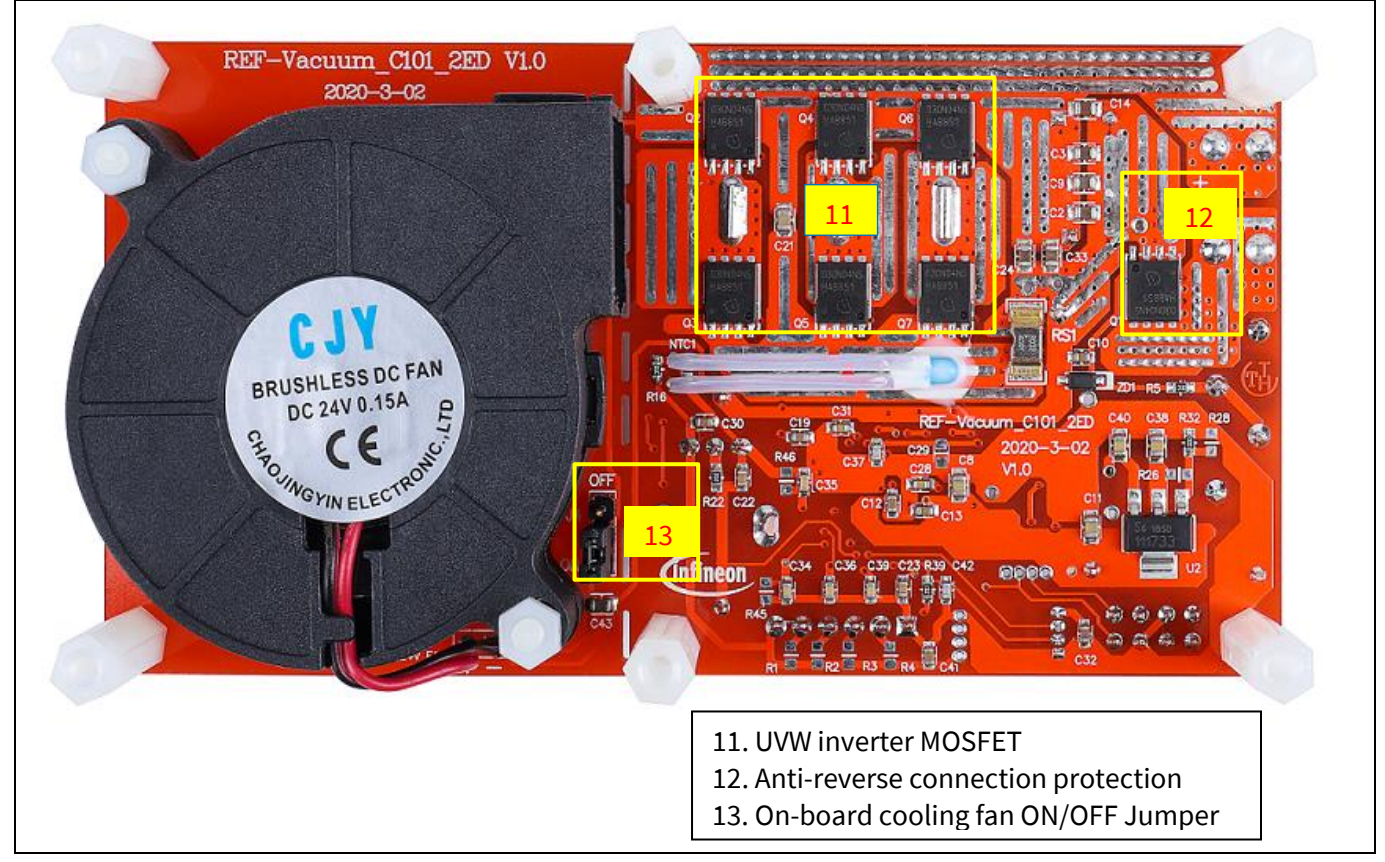

**Figure 3 Functional groups of the bottom side of REF-Vacuum-C101-2ED reference design**

### **3.2 Connector pin assignment**

General information about the connectors of the REF-Vacuum-C101-2ED reference design is reported in this section. Table 3 includes the details of the DC input connector.

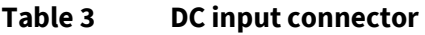

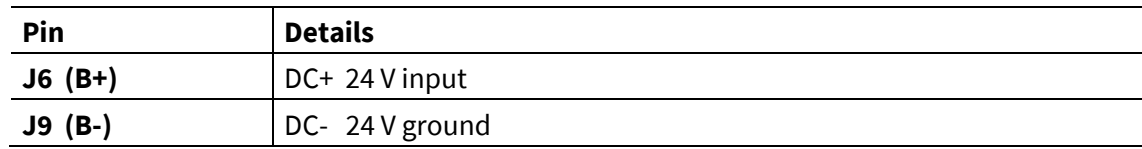

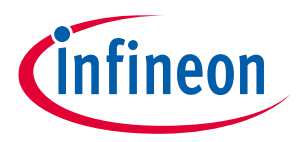

Table 4 denotes the details of the UART related connector (iMOTION TM Link connector J2, J1 & J8)

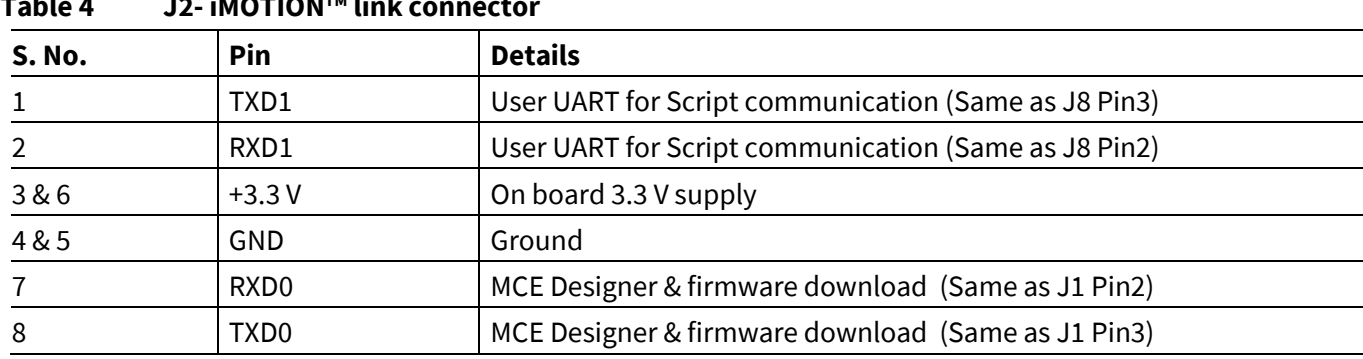

**Table 4 J2- iMOTIONTM link connector**

Table 5 provides the details of the motor UVW output connector

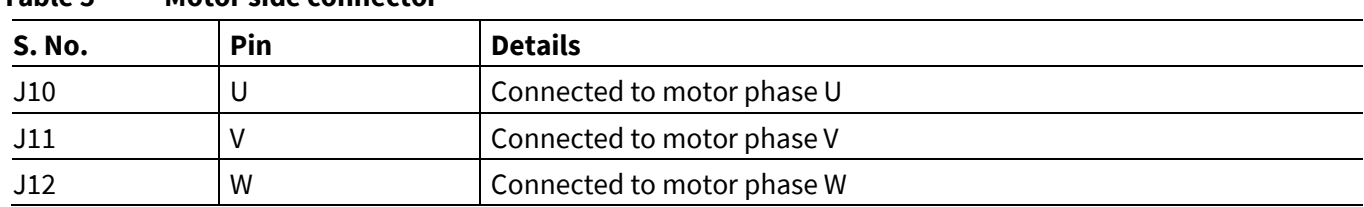

**Table 5 Motor side connector**

Table 6 provides the pin assignments of digital Hall interface connector J5

**Table 6 J5 - HALL connector to motor**

| Pin | <b>Name</b>       | <b>Pin name connectors</b>             |  |
|-----|-------------------|----------------------------------------|--|
|     | GND               | Ground                                 |  |
| 2   |                   | Reserved for analog Hall input AHall2- |  |
| 3   | DHAL3             | Digital Hall input3                    |  |
| 4   | DHAL <sub>2</sub> | Digital Hall input2                    |  |
| 5   | DHAL1             | Digital Hall input1                    |  |
| 6   | $+3.3V$           | On board 3.3 V supply                  |  |

Table 7 provides the pin assignments of external Duty & Freq and direction input connector J3

| Pin | <b>Name</b> | Pin name connectors                                             |
|-----|-------------|-----------------------------------------------------------------|
|     | <b>GND</b>  | Ground                                                          |
|     | <b>DIR</b>  | External motor direction input                                  |
|     | Duty/Freq   | External PWM speed command input (duty cycle or frequency mode) |
| 4   | $+3.3V$     | On board 3.3 V supply                                           |

**Table 7 J3 – External PWM command and DIR input**

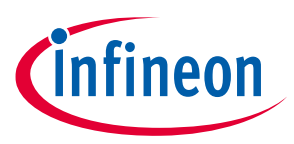

## **4 Product overview of 2ED2304S06F**

Traditional motor control is between 4 – 20 kHz PWM frequency, while new motor control applications need up to 30-50 kHz. Hence, gate drivers will be required with lower level-shift switching losses and lower leakage currents to reduce the dissipated power during operation.

Higher PWM frequency allows users to achieve higher motor control dynamics, and reduce motor size and weight, which is especially applicable to hand-held electronic devices. Higher PWM frequency requires lower PWM propagation delay matching time between high-side and low-side MOS drives to reduce the waveform distortion. Moreover, higher time accuracy of the motor current sampling also requires gate drivers to deliver delay matching as low as possible.

International Rectifier was the first innovator of junction isolation technology and Infineon is now continuing the history of innovation with its unique SOI technology for high voltage. Infineon's SOI-based level-shift technology requires less energy to transfer the control (PWM) signal from the low voltage control side to the high-voltage portion of the gate driver (the high voltage well), and provides additional performance and reliability with reduced leakage currents and increased latch-up immunity. It also enables higher switching frequencies above 100 kHz. Some key parameters of 2ED2304 compared with IRS2304 are shown in Table 8.

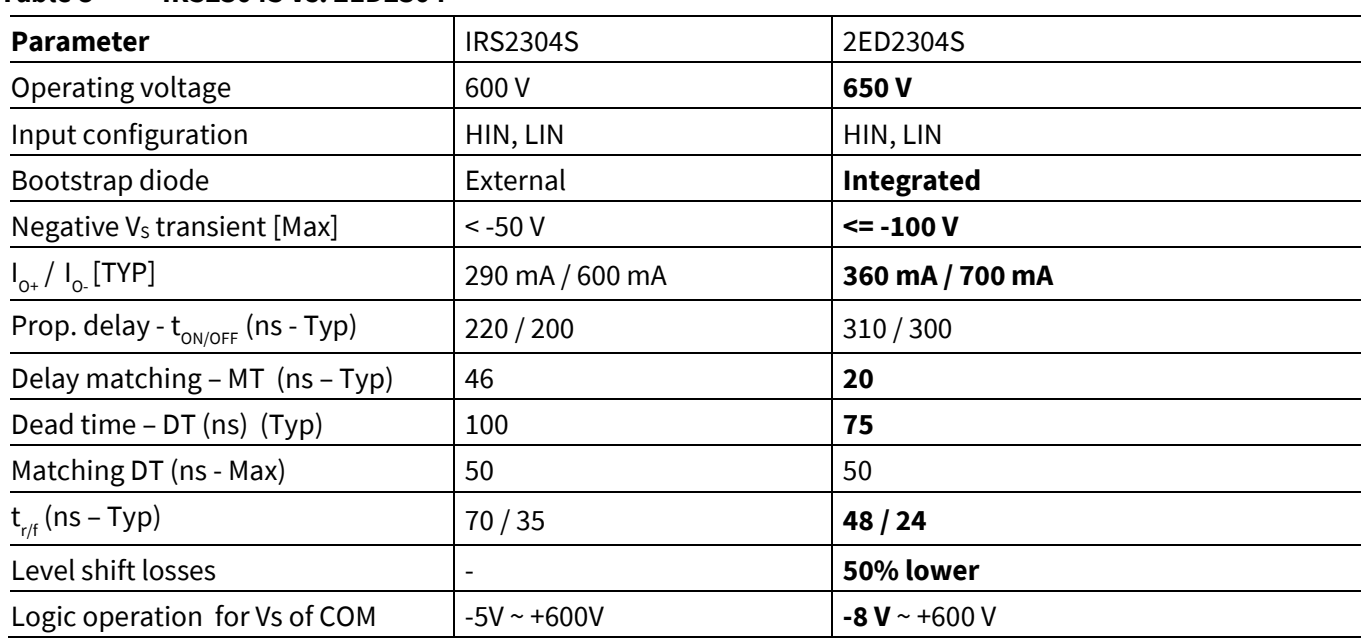

#### **Table 8 IRS2304S Vs. 2ED2304**

Infineon's new SOI drivers with increased performance and integration are now being expanded with the 2ED2304S06F 650 V half-bridge SOI gate driver with integrated bootstrap diode, superior negative  $V_s$ robustness, reduced level-shift losses, and more reliable performance.

2ED2304S06F has successfully operated at 120 kRPM with an iMOTIONTM controller in a battery-powered vacuum cleaner application. Other new applications utilizing HB-LLC topology that switch above 100 kHz can now be implemented using the 2ED2304S06F.

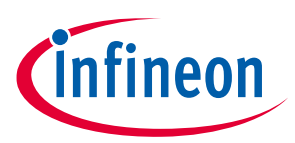

### **4.1 Internal block diagram**

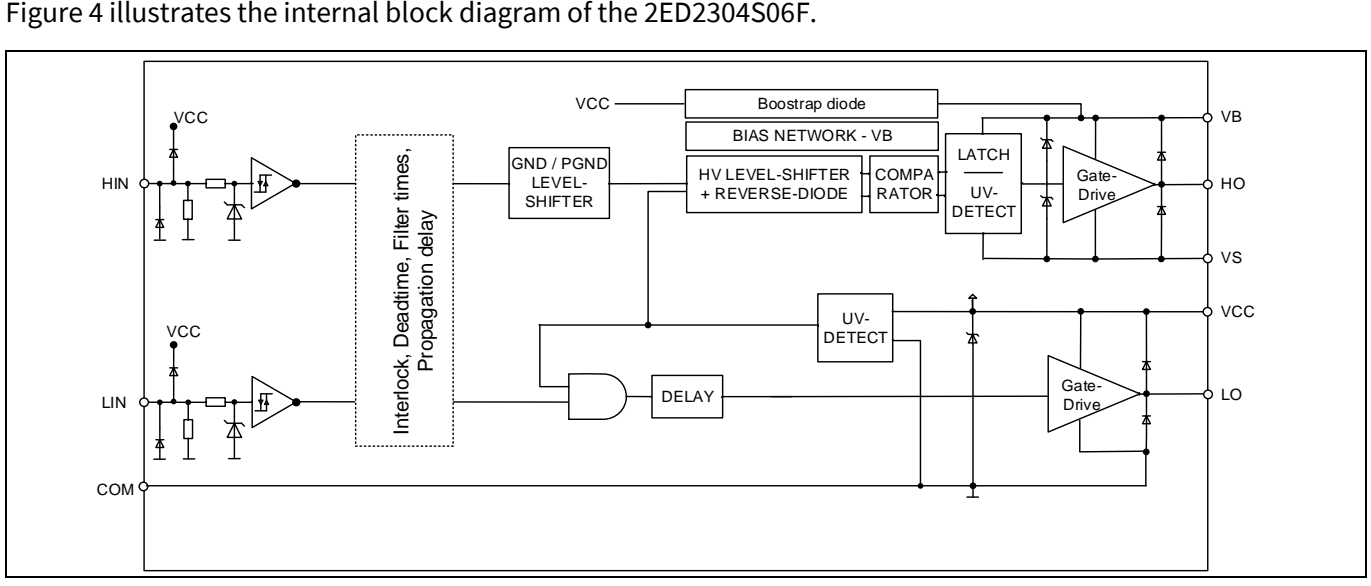

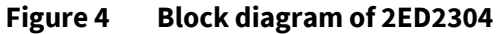

The Schmitt trigger logic inputs are compatible with standard CMOS or LSTTL logic down to 3.3 V. The output drivers feature a high-pulse current buffer stage designed for minimum driver cross-conduction. The floating channel can be used to drive an N-channel power MOSFET or IGBT in the high-side configuration, which operates up to 650 V.

Additionally, the offline clamping function provides an inherent protection of the parasitic turn-on by floating gate conditions when the IC is not power-supplied.

2ED2304S06F is DSO-8 package; the pin definition is the same as IRS2304, as shown in Figure 5.

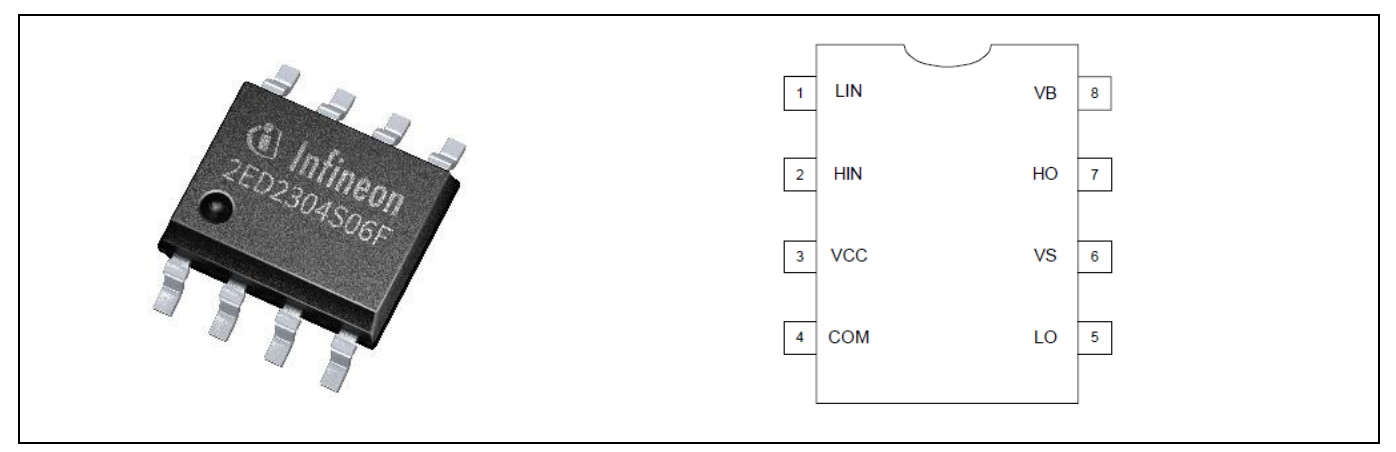

**Figure 5 2ED2304S06F lead assignments PG-DSO-8 (top view)**

# **UG2020-11 REF-Vacuum-C101-2ED User Guide**

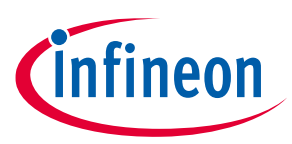

#### **4.2 The detailed features and functions of 2ED2304**

- Infineon thin-film-SOI technology, high reliability and lower power loss
- Fully operational to +650 V
- Output source/sink current capability +0.36 A/-0.7 A
- Floating channel designed for bootstrap operation
- Integrated ultra-fast, low *R*<sub>DS(ON)</sub> bootstrap diode, reduced PCB and internal logic complexity
- Tolerant to negative transient voltage up to -100 V (pulse width is up 300 ns) provided by SOI technology
- Internal dead time 75 ns (typical) and dead time matching time 10 ns (typical)
- dV/dt immune ±50 V
- 10 ns (typical), 60 ns max. propagation delay matching
- Gate drive supply range from 10 V to 20 V
- Undervoltage lockout for both channels
- RoHS compliant
- 3.3 V, 5 V and 15 V input logic compatible

### **4.3 Tolerant to negative transient voltage on V<sup>S</sup> pin (-VS)**

A common problem in today's power switching converters is the transient response of the switch node's voltage, as the power switches transition on and off quickly while carrying a large current, as illustrated in Figure 6.

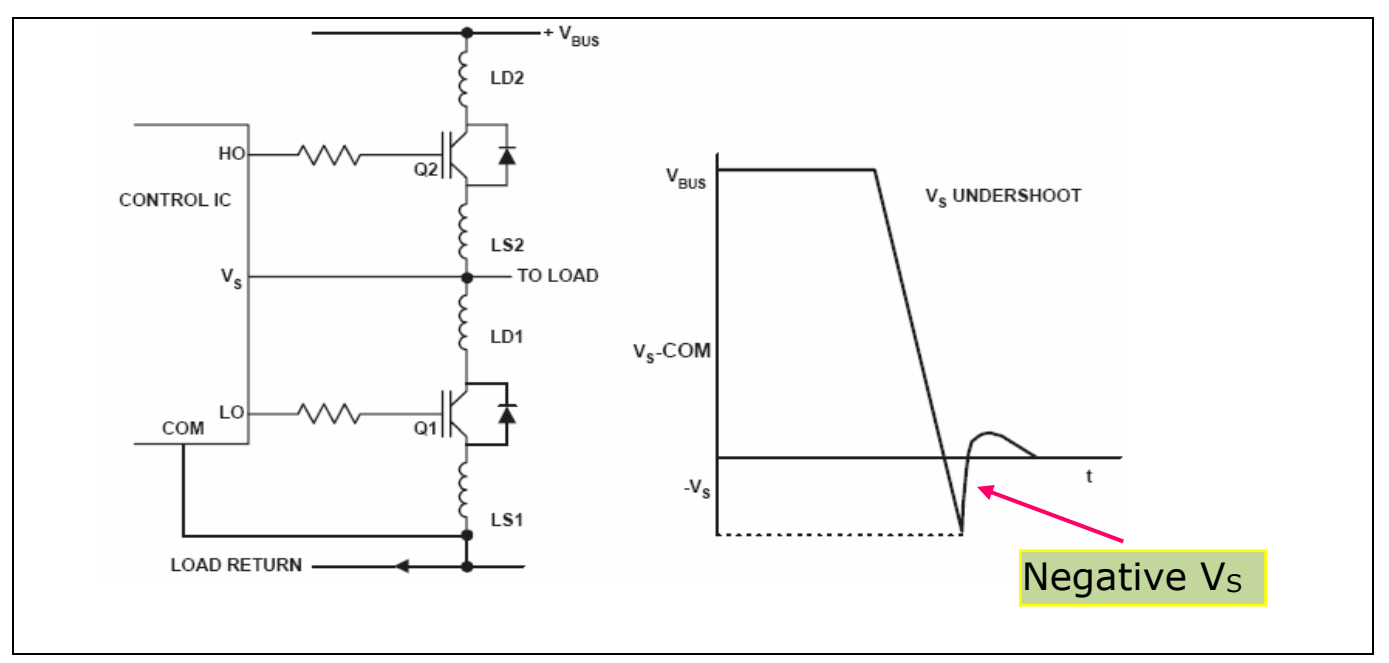

#### **Figure 6 Negative V**<sub>S</sub>

This negative  $V_s$  voltage can cause the high side output to change state, or the device to latch up resulting in large currents or I<sub>QCC</sub> shifts. A high side output transition from high to low will not damage the IC or the switch,

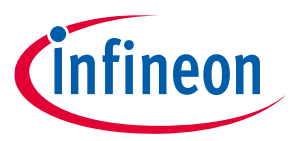

however, a high side output transition from low to high when the low side is on can cause switch damage or unreliable motor operation.

Negative  $V_s$  excursions occur during faster switching events over long PCB traces or wiring harnesses that form a parasitic inductor. The higher the parasitic inductor value and switching frequency, the larger is the potential negative  $V_s$  voltage that is developed during a switching event.

Negative  $V_s$  immunity is a key determining factor in selecting a robust gate driver IC that will be more immune to negative  $V_s$  excursions due to inductive parasitic on the PCB or wiring harness.

In a typical motor drive system, dV/dt is typically designed to be in the range of 3-5 V/ns. The negative transient voltage can exceed this range during some events such as short-circuit and overcurrent shutdown, when di/dt is greater than in normal operation.

2ED2304S06F has been designed for the robustness required in many of today's demanding applications. An indication of the robustness of 2ED2304S06F can be seen in Figure 7, where the 2ED2304S06F safe operating area (SOA) is shown at  $V_{BS}=15$  V based on repetitive negative transient voltage spikes. A negative transient voltage falling in the gray area (outside SOA) may lead to IC permanent damage; and vice versa, unwanted functional anomalies or permanent damage to the IC do not appear if negative  $V_s$  transients fall within the SOA.

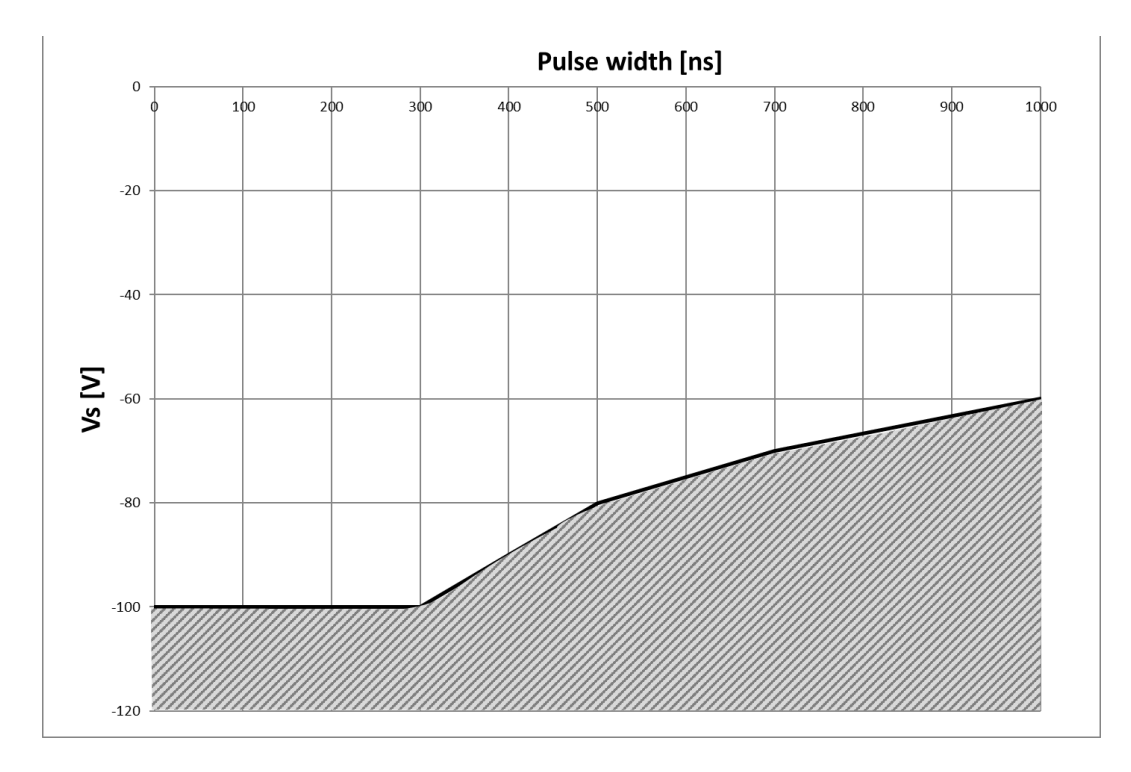

#### **Figure 7 Negative transient voltage SOA on V<sup>S</sup> pin for 2ED2304S06F @ VBS=15 V**

Even though the 2ED2304S06F has been shown to be able to handle these large, negative transient voltage conditions, it is highly recommended that the circuit designer always limit the negative transient voltage on the  $V<sub>s</sub>$  pin as much as possible by careful PCB layout and component use.

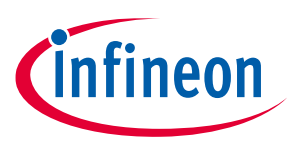

# **5 Getting started with REF- Vacuum -C101-2ED**

The REF-VACUUM-C101-2ED reference designs are shipped with embedded firmware and default parameters.

The following steps have to be performed in order to achieve a usable motor controller IC from a blank IMC101T:

- Programming of the motion control engine (MCE)
- Programming of parameter sets for system and motor
- Programming of any customer scripts (optional)
- Programming of the combined file for an integrated system (optional)

The iMOTION™ software tools, MCEDesigner and MCEWizard, are required to initially set up the system, as well as to control and fine-tune the system performance to match the user's exact needs. These tools are available for download via the Infineon website ( https://www.infineon.com/cms/cn/product/power/motor-controlics/digital-motor-controller-imotion/imc101t-t038/#!tools ). Please visit this page periodically to check for tool/software updates.

iMOTIONTM Link or third party isolated USB-to-UART cable is needed to bridge the PC/debugger side and motor drive system (the target iMOTION™ device, hot side) with 1 kV DC galvanic isolation.

This chapter provides more details on setting up the system and getting started with the iMOTION™ development platform.

After downloading and installing the iMOTION™ PC tools, MCEWizard and MCEDesigner, the following steps need to be executed in order to run the motor. Refer to MCEWizard and MCEDesigner documentation for more information.

Figure 8 shows the basic system connection using REF-Vacuum-C101-2ED to run a vacuum motor with sensorless mode:

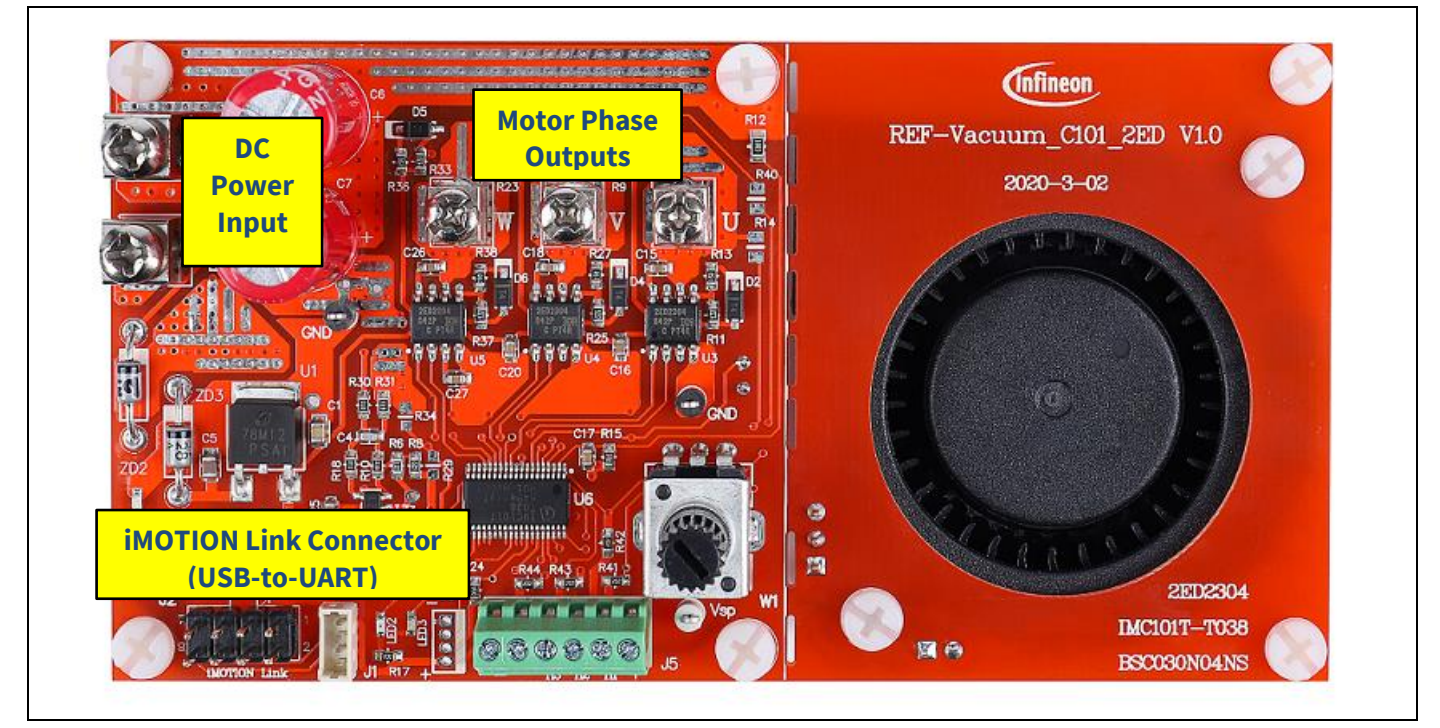

Figure 8 **System connection example**

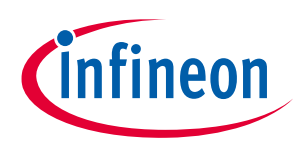

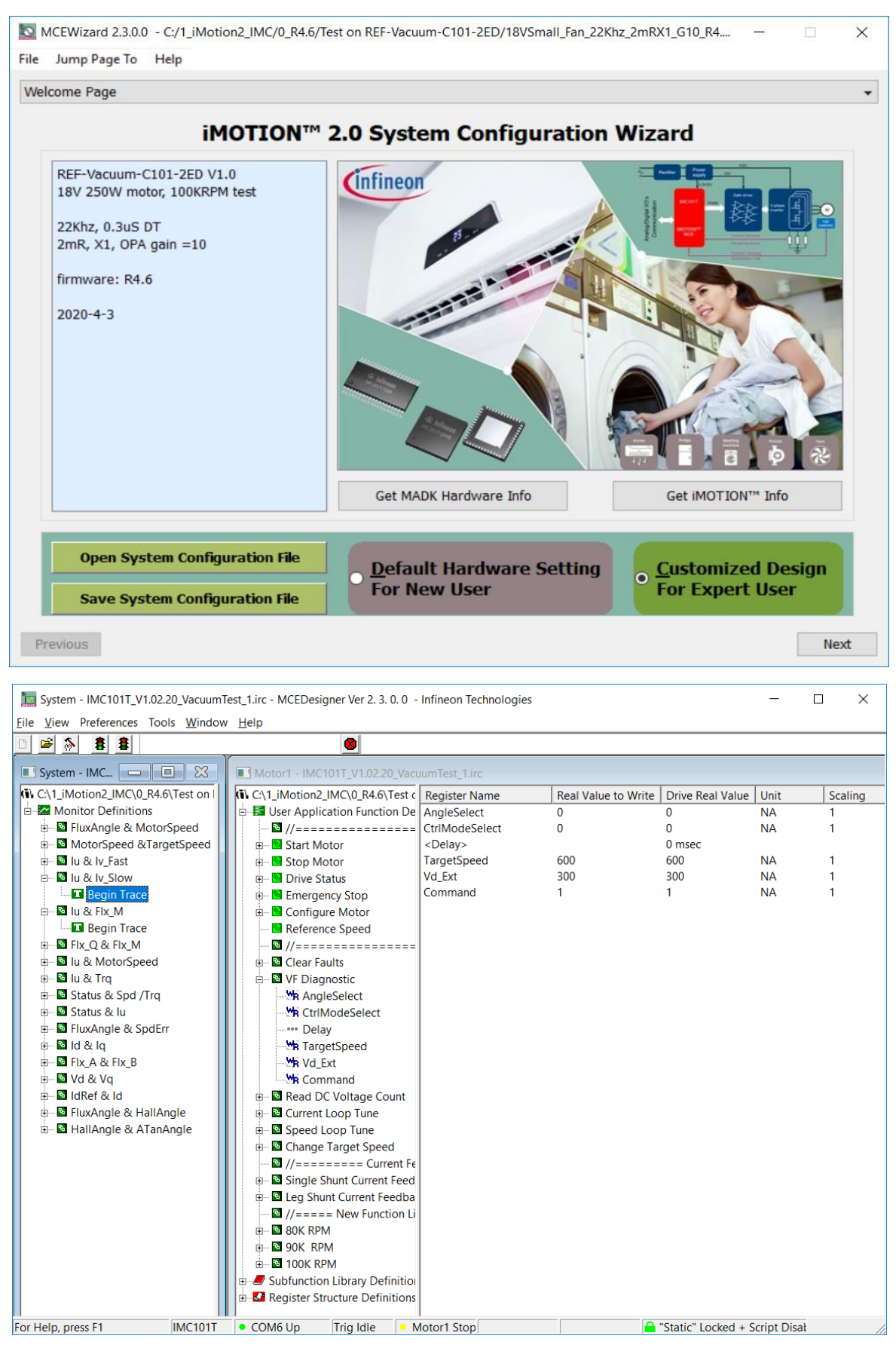

#### **Figure 9 MCEWizard welcome page and MCEDesigner**

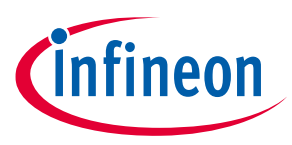

Here are the steps needed to run the motor:

- 1. Connect iMOTIONTM Link's 8-pin cable to J2 **with default pin order**, and connect PC-USB connector iMOTIONTM Link. (Or connect third party isolated USB-to-UART cable to J1).
- 2. Use MCEWizard to enter the target motor's system and operating parameters, as well as evaluation board's hardware parameters, which will then be used to calculate the digital parameter set of the controller representing the complete motor drive system.
- 3. After system and operating parameters are set, go to the "Verify & Save Page" and click on "Calculate" button. If no errors are reported, then save the drive parameter set into your project directory by clicking "Export to Designer file (.txt)" ( Figure 10); if an error is detected, double-click on the error message (highlighted in **RED**) and adjust the related parameter. Saved drive system parameter file will be later used by the MCEDesigner in step 9.

*(Please refer to MCEWizard\_V2.3.0.0 User Guide.pdf for more details, which is in MCE Wizard's install path)*

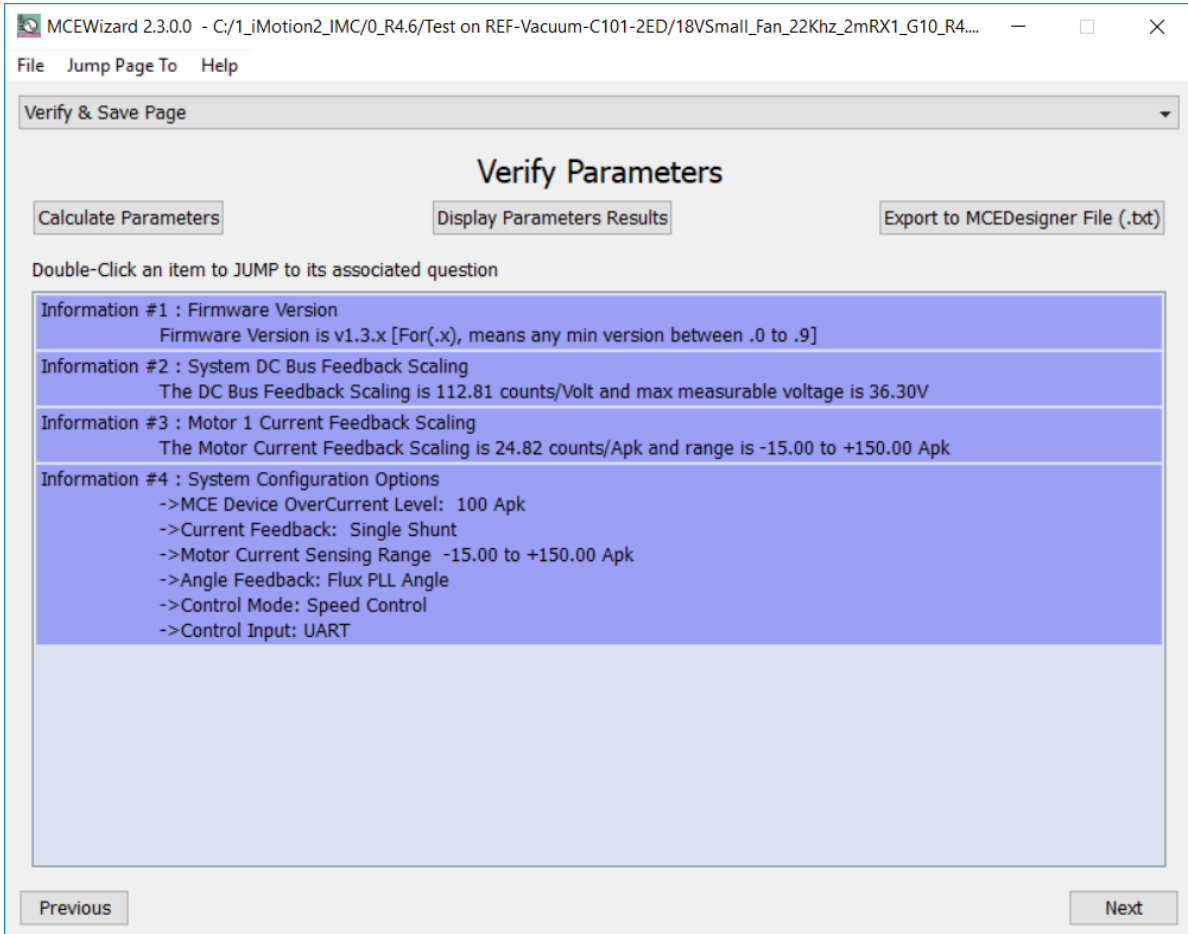

**Figure 10 MCEWizard Verify and Save page**

- 4. Connect 24 V power supply and UVW outputs to the motor.
- 5. Turn on 24 V power supply or connect 6S ~ 7S Li battery, green LED1 ON.
- 6. Start MCEDesigner tool and open MCEDesigner default configuration file (.irc) for IMC101T device (IMC101T\_Vxxx.irc) by clicking "File" > "Open".

*(IMC101T\_Vxxx.irc file is included in downloaded "IMC101T MCE Software Package")*

7. MCEDesigner should automatically connect to the REF-VACUUM-C101-2ED board using default COM port *(Indicated by green circle next to "COMx Up" status in the bottom frame of the MCEDesigner GUI)*. If it cannot

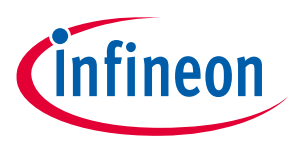

establish the connection due to incorrect COM port, change COM port by doing the following steps: click on the "System Page" window and then click on "Preferences > Connection > Connect using", and choose one of the other available COM ports from the drop-down list.

8. *In case of blank IC: If the firmware has been erased from the IMC101T, a warning message will pop up saying "Target device firmware and parameters file are not programmed! Please program firmware and parameters file" (Figure 11). See step 9 on how to obtain/program firmware and parameters.* 

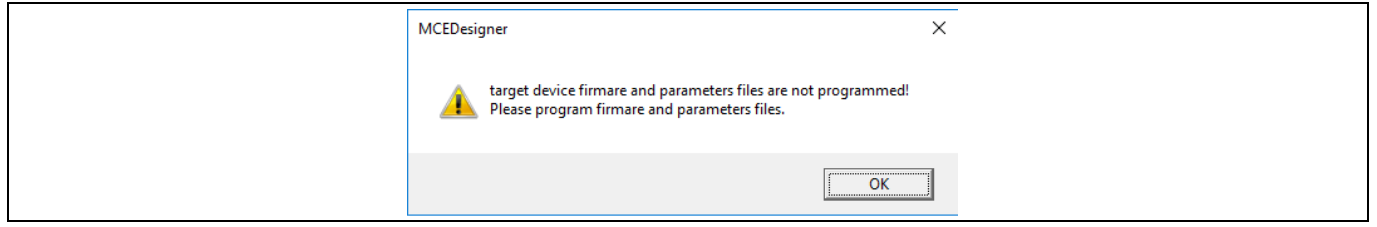

**Figure 11 MCEDesigner warning message**

9. *In case of blank IC: Use the following steps to program the firmware and the parameters file into the internal Flash memory of iMOTION™ Control IC: Click on system page, click "Tools" > "Programmer" and select "Program Firmware and Parameters," shown as Figure 12 below. The encrypted firmware is available in "IMC101T MCE Software Package," regarding the parameters file, browse and select the .txt file in step 3.*

*(If blank IMC101T IC, MCE Designer will pop up information "Target device firmware and parameter files are not programmed!") Program the MCE firmware and system parameters into the internal Flash memory of iMOTION™ IC by clicking "Tools > Programmer "in the pull-down menu, and then clicking on the "Program Firmware and Parameter" check box. Select right Parameter file and firmware file. Finally click "Start" button to program firmware and parameter. Then click YES and then OK button about 20 seconds later; finally "Save As" the IRC file to your own file name that contains COM config, Parameters & firmware file path information. (Please refer to MCEDesigner User Guide.pdf and MCEDesigner\_V2.3.0.0 Application Guide.pdf for more details, which is in MCE Designer's install path)*

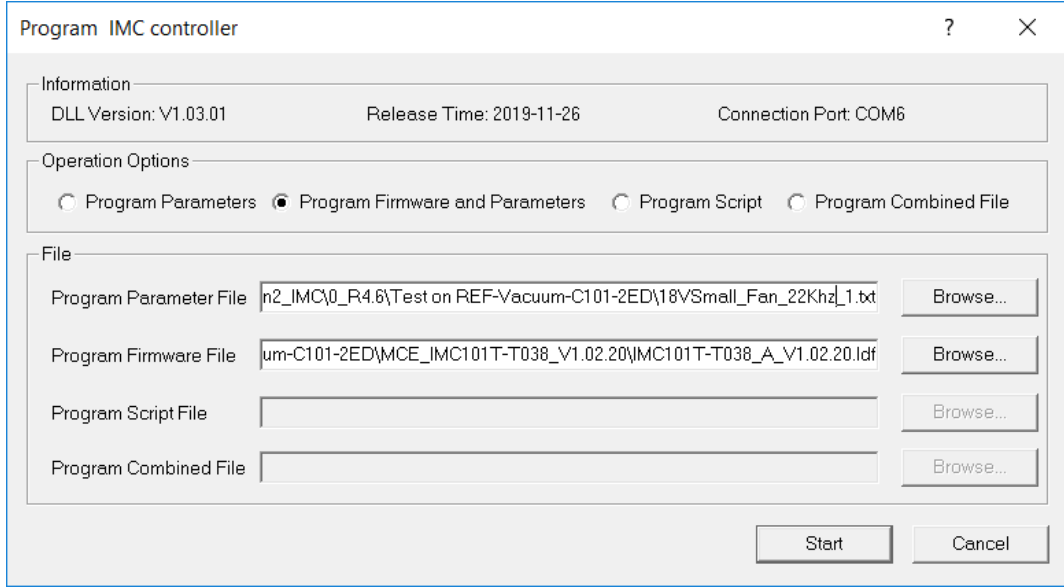

*Red LED2 will flash on after the program is done.*

**Figure 12 MCEDesigner warning message**

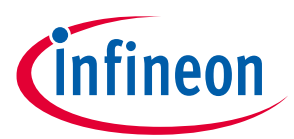

10. Double click "VF Diagnostic" function in motor1 page, monitor motor current with oscilloscope. If motor current is not sinusoidal, change target speed and Vd\_Ext in VF Diagnostic sub-function, then double-click "VF Diagnostic" until oscilloscope shows a steady sinusoidal current, with amplitude of 30~50% motor rate current.

Double-click "Iu & Iv\_Slow" in System page > Monitor Definitions, the motor current feedback would be very clean and sinusoidal, as shown in Figure 13, otherwise please tune "Gating Propagation Delay & Phase Shift Window Size" in MCE Wizard. The sampled motor current amplitude should be over 300 cts ~500 cts (corresponding to 30%~50% motor rate current); otherwise, motor current sample related hardware and setup need tuning.

*"VF Diagnostic" sub function can verify:*

- *If motor is correctly connected*
- *If MOS & gate driver work as expected*
- *If current sensing related parameters are correctly configured*
- *If PCB layout and DC bus decouple have been done correctly*

After "VF Diagnostic" is done, click STOP button (the red traffic light button) to stop PWM.

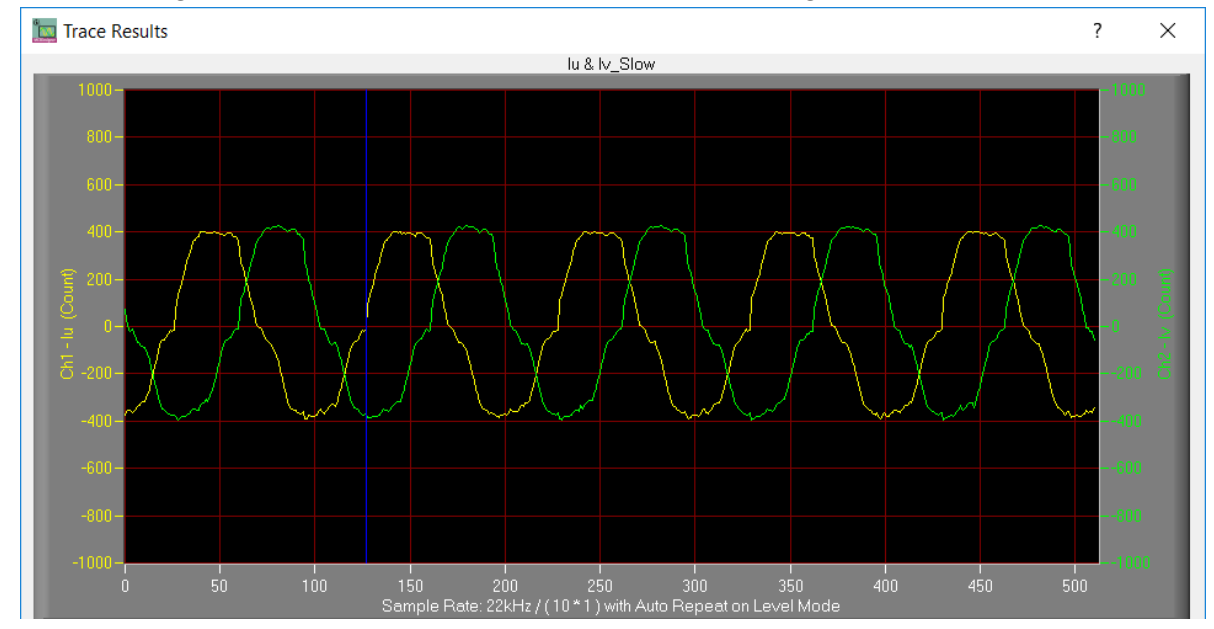

**Figure 13 Trace waveform for Iu & Iv open loop diagnostic**

- 11. Start the motor by clicking the green traffic light button in the control bar (or double-click Start Motor sub function in Motor1 page, group of User Application Function Definitions); motor runs if above step goes well.
- 12. Check motor spin direction, adjust UVW connection order or set negative target speed in MCE Designer if direction is wrong.
- 13. Set target speed to about 50% of MAX speed, start "Iu & Flx\_M" trace with "Auto Repeat On Level," see Figure 14. Flx\_M is better within the range of 2000~2500 (rated value is 2048), and MUST be steady and DClike.

Some key tips for better motor-performance tuning:

- If Flx\_M is not steady (swinging or oscillating), double-check motor parameters, speed loop PI gain, flux Estimator time constant and PLL PI bandwidth (parameters PLLKp & PLLKi) related setup.
- If Flx\_M is very noisy, double-check current feedback and Vdc-related hardware and parameters.
- If Flx\_M is far from 2048, "Motor Back EMF Constant (Ke)" needs to be adjusted in MCE Wizard.

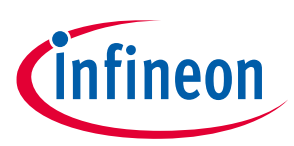

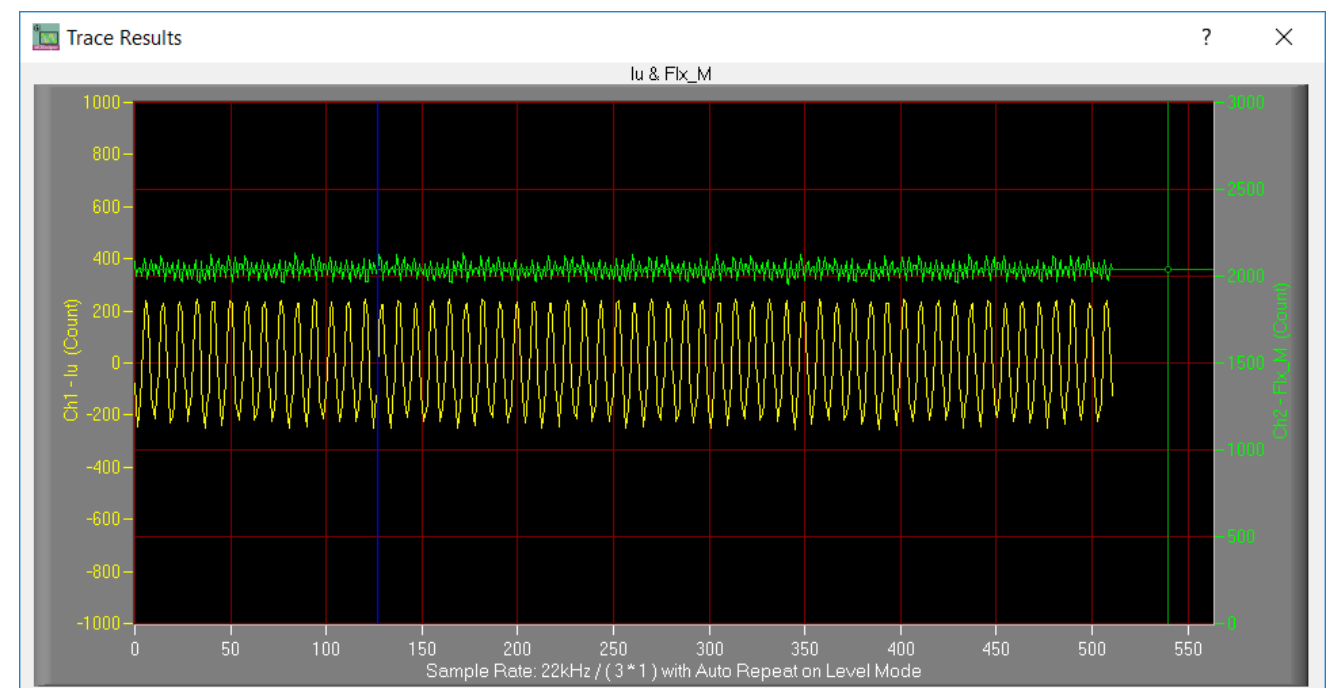

**Figure 14 Trace waveform for Iu & Flx-M at 50% speed**

14.Once the firmware has been programmed, in case a new parameters' file has to be programmed, follow the same instructions given in step 9. In this case, firmware programming is no longer needed and it is possible to select the first option "Program Parameters."

*Note: For detailed information on controller programming, refer to AN2018-33 iMOTION™ 2.0 Device Programming, MCEDesigner documentation and MCEWizard documentation.*

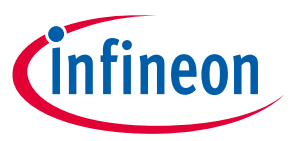

## **6 Hardware description of REF-Vacuum-C101-2ED**

The REF-Vacuum-C101-2ED board is an optimized design for 6S ~ 7S Li battery power vacuum applications, which can be used for different voltages (outside the range of 18 V~30 V) or different power classes (well below 600 W), by replacing different MOS, current-sensing resistors and by modifying auxiliary power supply. To meet individual customer requirements and to make the REF-Vacuum-C101-2ED reference design a basis for development or modification, all necessary technical data like schematics, layout and components are included in this chapter.

#### **6.1 Inverter section**

The inverter section is implemented using 2ED2304S06F plus BSC030N04NS as sketched in Figure 15.

2ED2304S06F driver ability is source current +0.36 A and sink current -0.7 A; R7 & R11 is the gate resistor to control the U-phase MOSFET's ON time, and R9 & R13 together with R7 & R11 to set the OFF time.

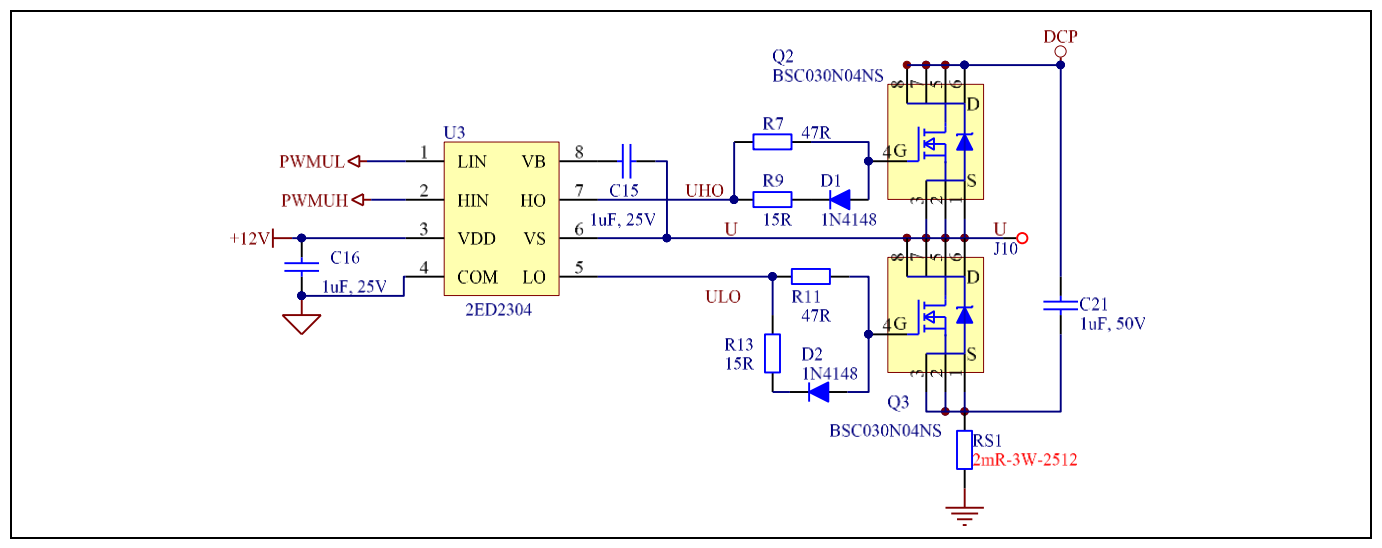

**Figure 15 Inverter section on REF-Vacuum-C101-2ED**

The recommended dead time is 200~400 ns for MCEWizard setup, which represents a real ON/OFF time of 150~200 ns, as shown in Figure 16 and Figure 17.

Note: The gate resistors and dead time setup need adjusting if new MOSFETs are used, since different MOS have different Qg.

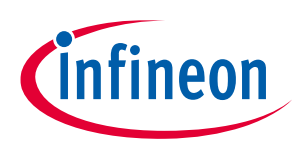

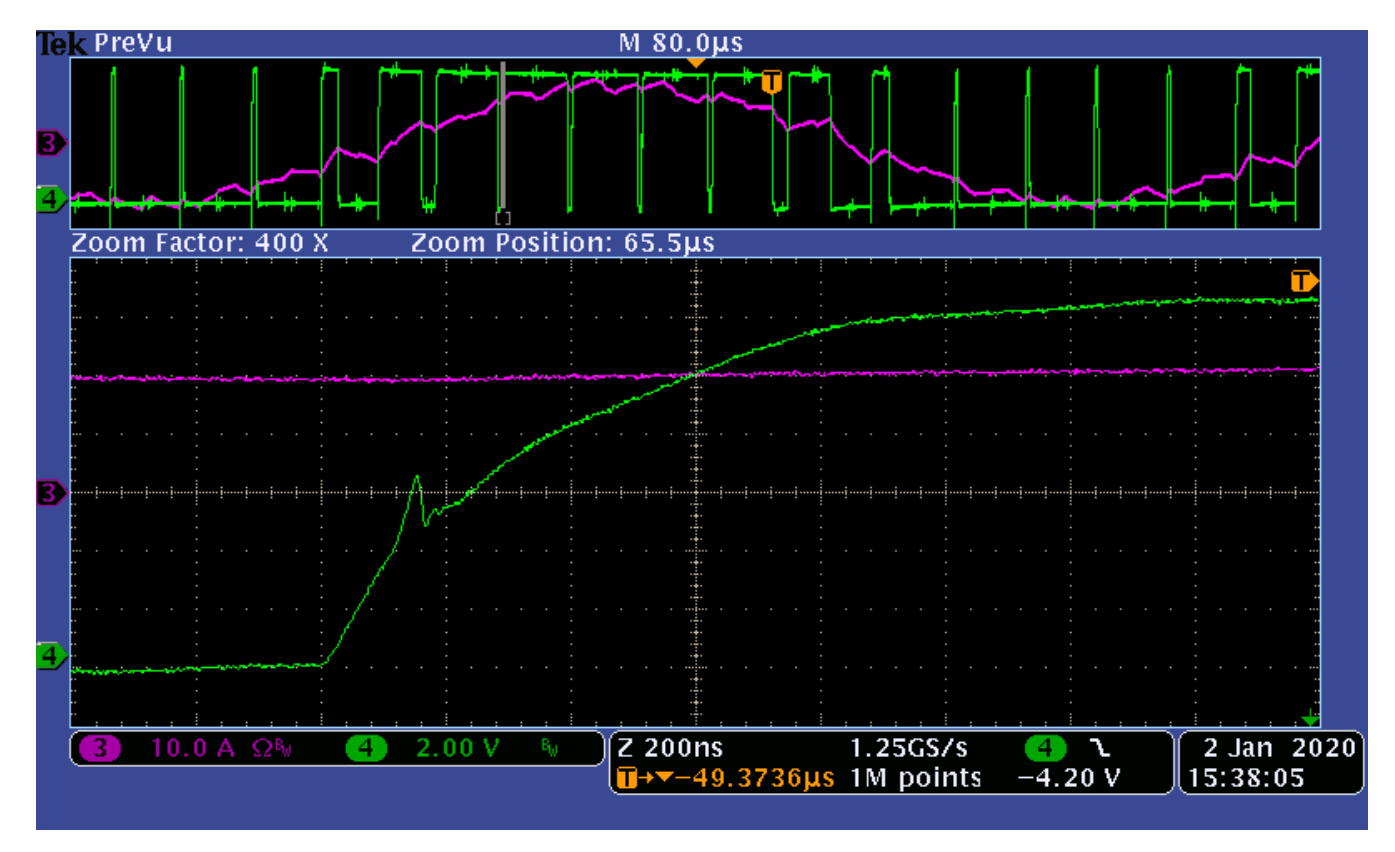

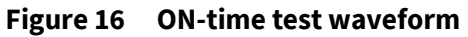

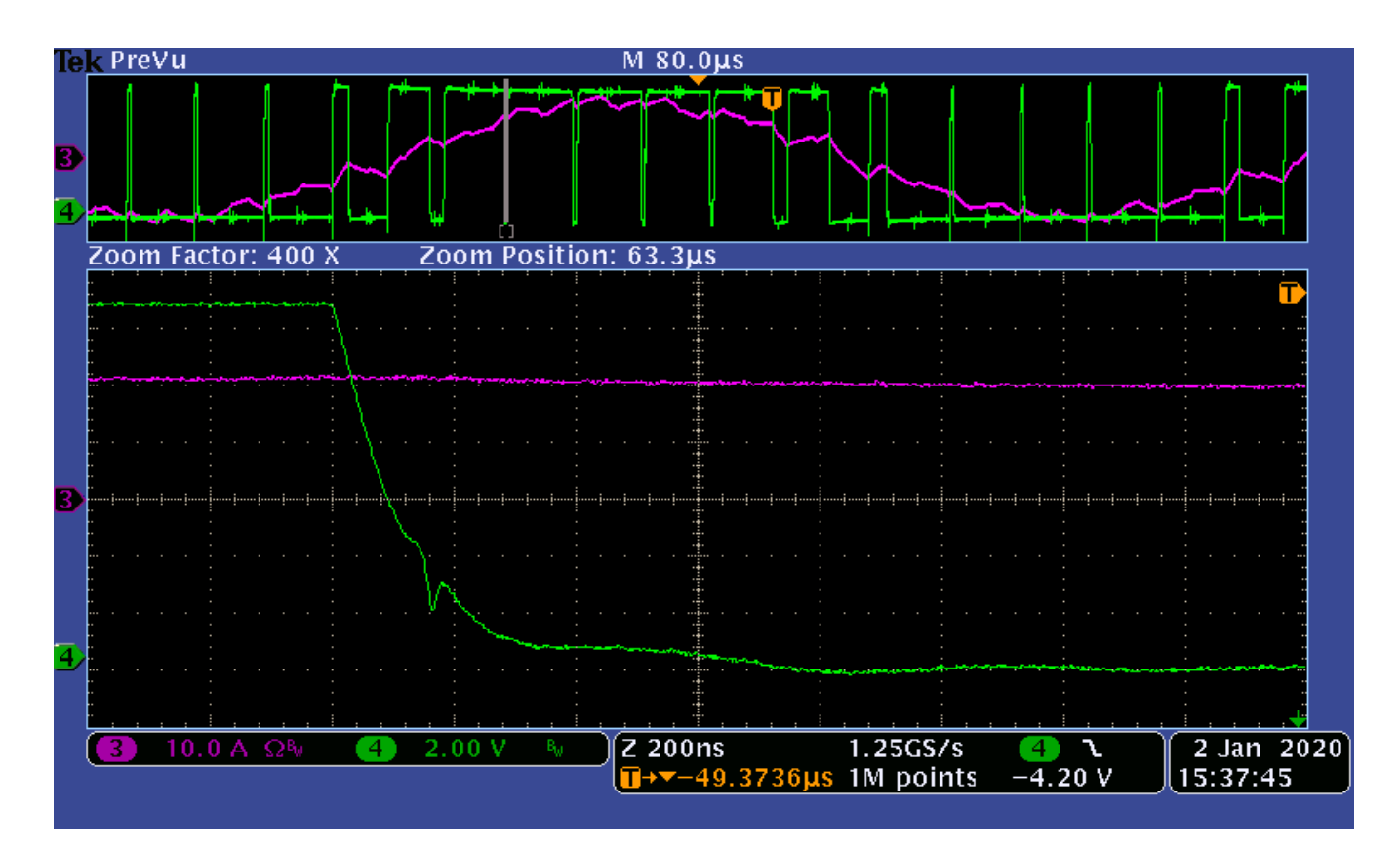

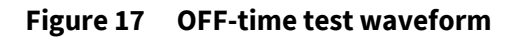

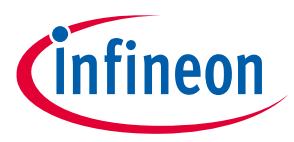

### **6.1.1 DC bus sensing and MCEWizard configuration**

Figure 18 provides the DC bus sense resistor details on the REF-Vacuum-C101-2ED reference design.

The high-side resistor is 100 kOhm and the low-side resistor is 10 kΩ; 0 ~ 36.3 V DCBUS reflecting 0 ~ 3.3 V at the ADC input pin with 3.3 V power supply, and 0~55 V for 5 V power supply (by replacing U2 to 5V LDO).

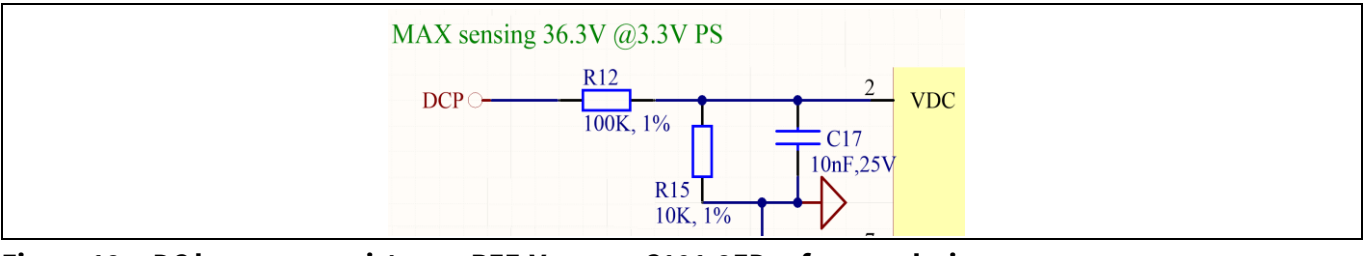

**Figure 18 DC bus sense resistor on REF-Vacuum-C101-2ED reference design**

For a wider DC sensing range, R12 can be adjusted to a higher value; the hardware changes should be configured in MCEWizard, as shown in Figure 19.

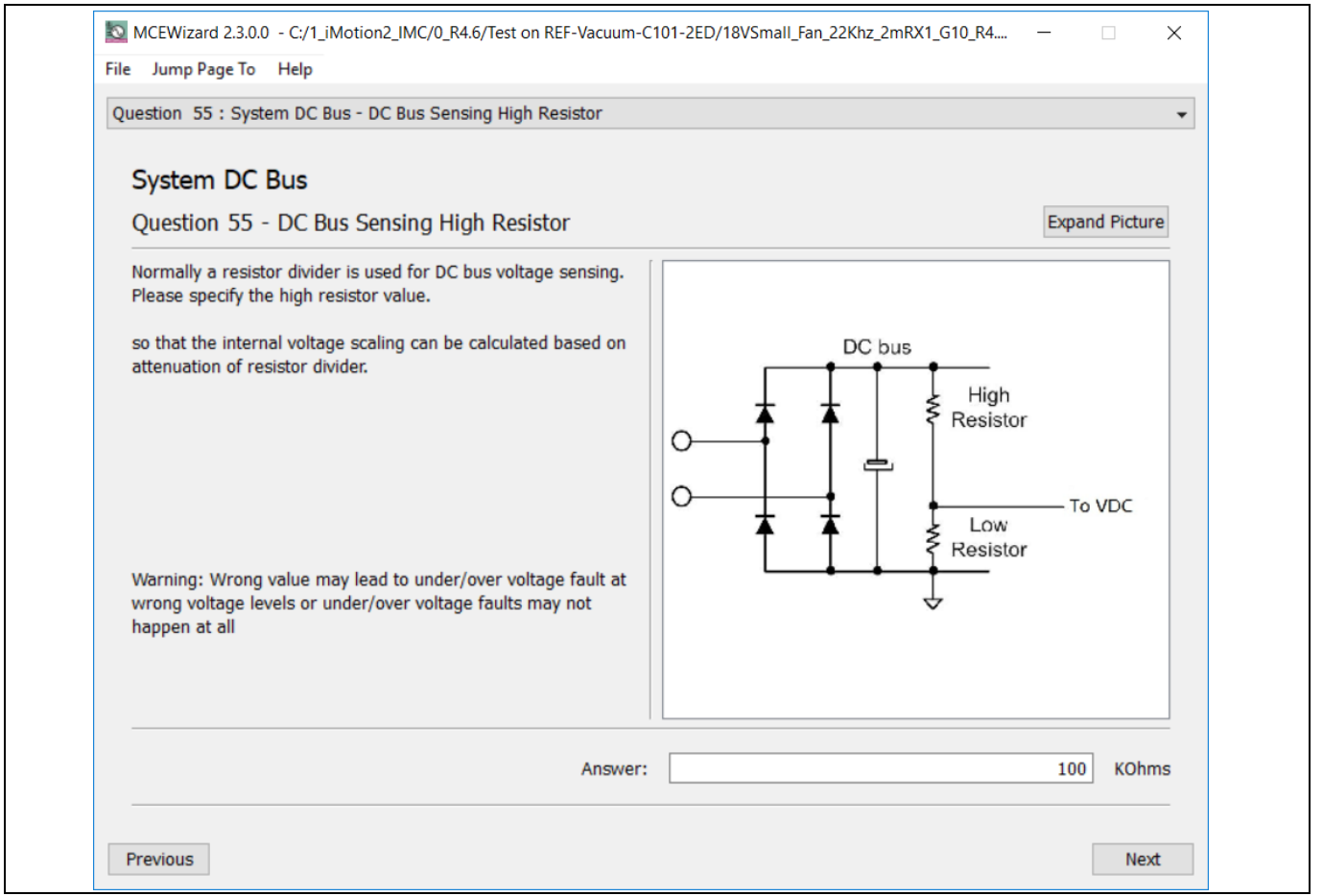

**Figure 19 DC bus sensing configuration in MCEWizard**

The Vdc sensing low-pass filter time constant is  $(R12//R15)^*C17 = (100 \text{ k})/10 \text{ k}^*10 \text{ nF} = 91 \text{ us, which is at least}$ two times the 22 kHz PWM periods (45 us); C17 can be adjusted to higher capacitance for clean Vdc sensing, if new motor and new MOSFET cause Vdc bus sensing noise at MCEDesigner trace.

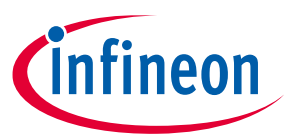

#### **6.1.2 External op-amp configuration and calculation for current feedback**

The current input scaling value is the product of the shunt resistance in milliohms and gain of external current sense amplifier for the REF-Vacuum-C101-2ED reference design, as shown in Figure 20.

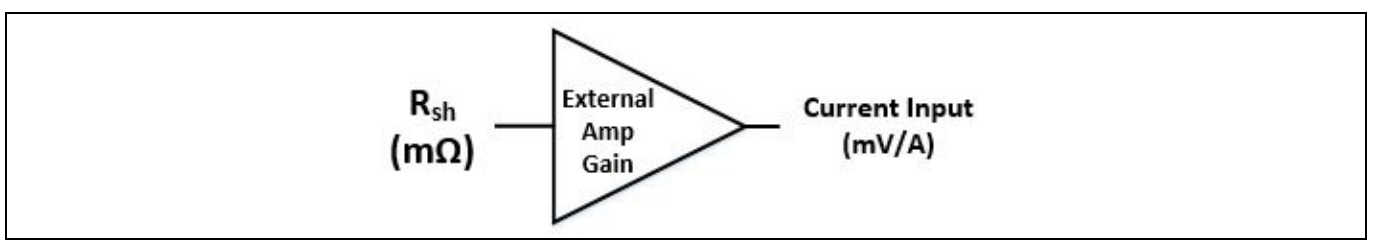

**Figure 20 Current feedback scaling outside IMC101T**

A 2 mOhm 3 W 2512 package shunt resistor and 10X external-gain operational amplifier (op-amp) is the default configuration for the REF-Vacuum-C101-2ED reference design, which means 1 A DC bus current produces 20 mV voltage to ADC input, MCEWizard' s "Motor1 Current Input Scaling" needs input of 20 mV/A.

Please note that the Internal Current Feedback Amplifier Gain (Question 84 for MCEWizard V2.3.0.0) is ADC's internal gain, which defines the maximum ADC input range to V<sub>cc</sub>/Gain. For 3.3 V power supply, the ADC sensing range is 0~1.1 V if 3X internal gain is selected, and 0~550 mV if 6X internal gain is selected, 0~275 mV if 12X internal gain is selected.

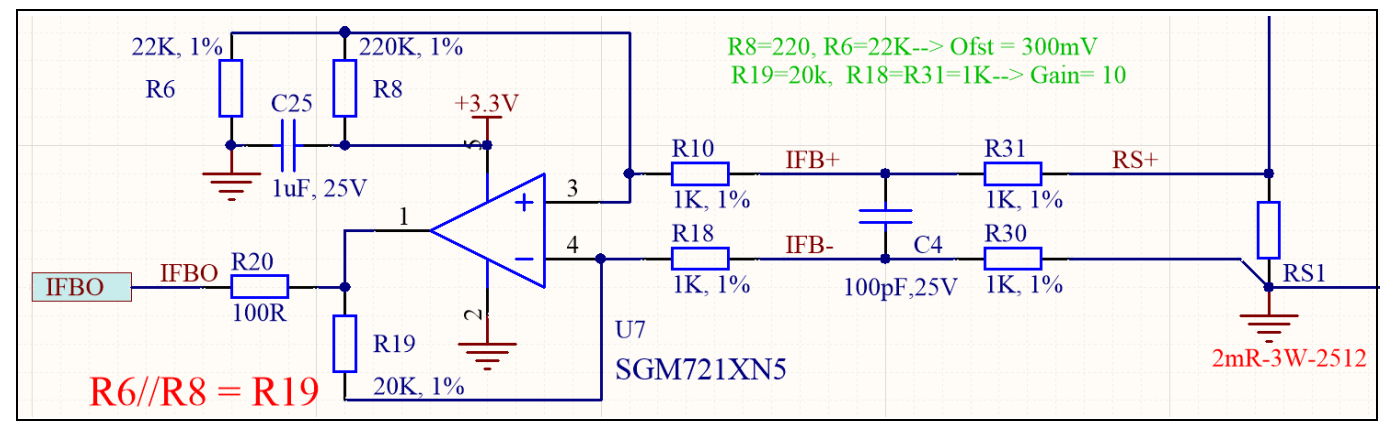

**Figure 21 Current feedback with external op-amp**

Figure 21 shows the external amplifier gain circuit in REF-Vacuum-C101-2ED reference design, which is a typical differential amplifier, with input low pass filter and operational bias. C4, R30, R31 R10, R18 build the input differential mode LPF, which can damping parts of PWM switching noise. The default LPF time constants is  $2*RC = 2*(R31//R10)*C4 = 100$  ns, which corresponds to DC bus current ring time. The typical setup time is 0.1~0.5 us, which depends on PCB layout, DC bus decouple capacitor and MOS gate driver configuration.

For better common-mode, noise-rejection ability, a balanced differential amplifier is highly recommended, which means R19 is equal to the value of R6 & R8 in parallel.

The divider of R6 & R8 provide operational bias for the amplifier, which affects the maximum motoring current and regeneration current range. With the default configuration of REF-Vacuum-C101-2ED, R6=22 k & R8=220 k, the op-amp operational bias is 3300 mV  $*$  22 / (22+220) = 300 mV, which means:

Op-amp outputs 300 mV at zero motor current (motor stopped)

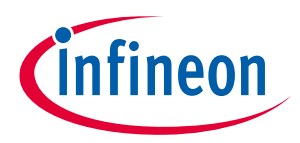

- Negative current range sensing range is 300 mV/op-amp gain/RS1, corresponding to regeneration current limit in MCEWizard (parameters of RegenLim)
- If 3X ADC internal gain is selected, there is 800 mV range for motoring condition current sensing (3300 mV/3 – 300 mV = 800 mV, and 800 mV/op-amp gain/RS1 is the maximum allowable motor current. "Motoring current limit \* Motor Rated Amps \* 1.414" should be below this maximum allowable range, which is related to input parameters in MCEWizard.
- If 1X ADC internal gain is selected, 3000 mV range for motoring mode current sensing (3300 mV 300 mV = 3000 mV).

For a better system signal-to-noise ratio (SNR), 6X and 12X internal AD gain is not recommended when there is an external amplifier. And even for direct AD sensing mode (without external op-amp), whether 12X/6X internal gain is acceptable or not depends on the ground noise level, or the final motor control performance.

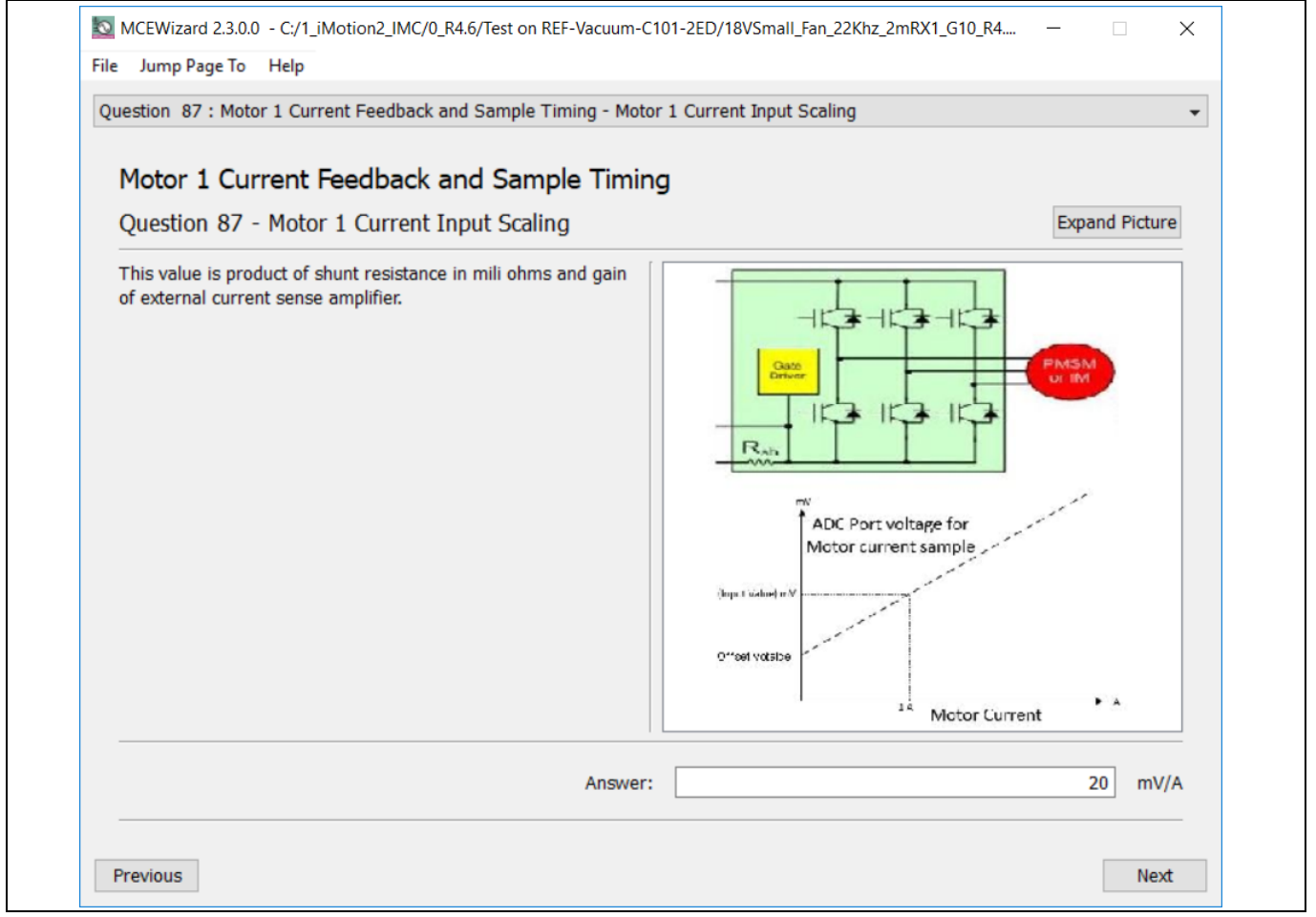

**Figure 22 Current feedback configuration in MCEWizard for REF- Vacuum -C101-2ED**

# **6.1.3 Configuration and calculation for direct current sensing**

For applications that require minimal hardware costs, direct AD samples can be used, which means, without external op-amp, and only RC for operational bias and low pass filter, as shown in Figure 23.

Based on the principle of Kirchhoff's voltage law, the real AD input voltage is decided by the divider of R29 & R34:

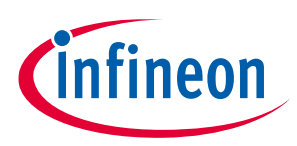

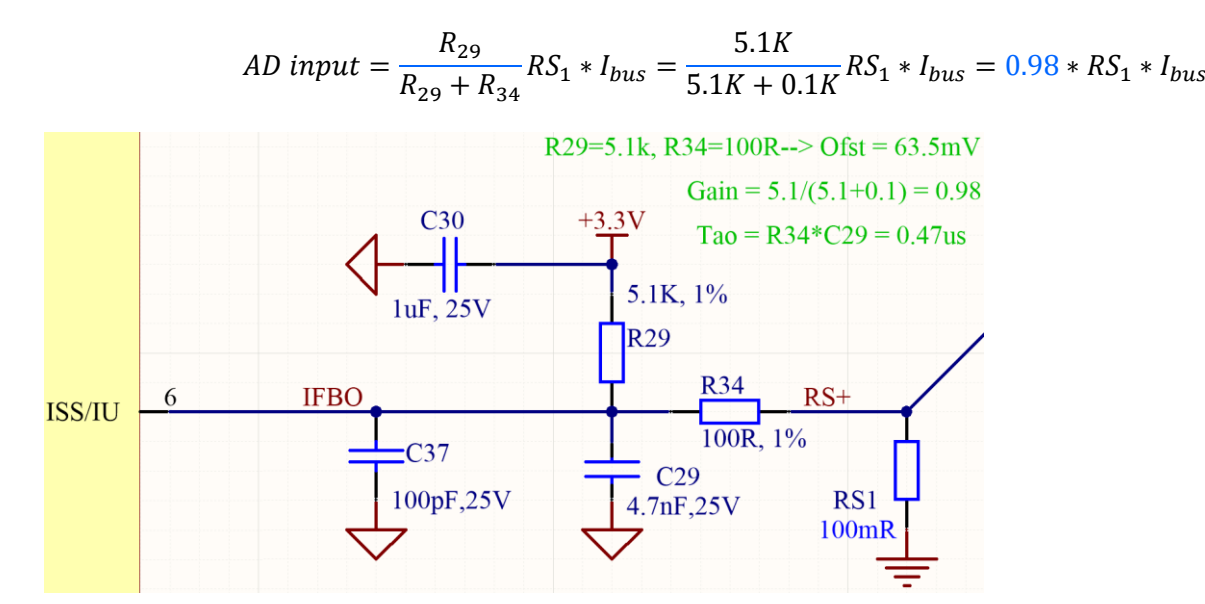

**Figure 23 Current feedback without external op-amp**

R29 & R34 also determine the ADC operational bias for current sensing, which corresponds to the motor regeneration operation range. For those applications that only work in motoring mode, the bias can be as low as possible to reserve enough ADC range for motoring mode, since negative input would not occur.

Please note that in direct AD sample mode (without external op-amp):

- The external RC network's input gain is less than 1. Normally ADC internal gain needs to be configured to X3, X6 or X12 to lower the required input signal range and reduce shunt resistor power dissipation. RS1 must be much higher than 2 mOhm to achieve enough current sensing signal-to-noise ratio (SNR) and improve control performance: For example, to achieve sufficiently high SNR, motor current sensing counts need be over 30~50% of AD range (traced Iu peak over 600 cts~1000 cts) at rate motor current, and PCB ground noise lower than 5% of total sampled signal in MCEDesigner trace result.
- There is NO common mode noise rejection ability, compared to external op-amp sample mode. Directly AD current sensing mode needs to deal with PCB GND network very carefully to reduce grounding noise as low as possible. Please note that any voltage difference between IMC101T's ADC ground and shunt resistor ground will be considered as an "input signal" and deteriorate control performance or increase motor audible noise.

For the power rating of the shunt resistor, the following list should be considered:

- Maximum input current of inverter  $(I_{\text{busRMS}})$
- Maximum motor current output  $(I<sub>motorRMS</sub>)$
- Shunt resistor value at  $T_c = 25^{\circ}C (R_{SH})$
- Power derating ratio of shunt resistor at  $T_{SH}=100^{\circ}$ C according to the manufacturer's datasheet
- Safety margin and measure margin (total 50%~60% derating)
- Power supply for IMC101T (3.3 V or 5 V)

An example for shunt resistor and ADC internal gain selection:

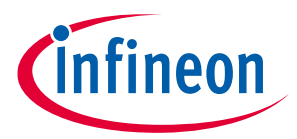

- Maximum DCBUS input current of inverter (I<sub>rms</sub>) is 3 A, and already includes 20~30% overload margin
- Shunt resistor rate power is 1 W (low cost of thin film 2512 package), 60% derating (allow maximum 0.6 W)

The shunt resistor power rating is calculated by the following equation.

$$
P_{SH} = \frac{I_{rms}^2 \times R_{SH}}{derating\ ratio} = 0.6 \text{ W} = I_{rms}^2 \times R_{SH} \quad \text{R}_{SH} = 0.066 \text{ Ohm} = 66 \text{ mOhm}
$$

75 mΩ or 50 mΩ can be considered, supposing maximum input current occurs at maximum PWM modulation rate, according to the conservation of power:

Power input = 
$$
V_{dc} * I_{busRMS}
$$
 =  $3 * \frac{V_{dc}}{1.414} * I_{motorRMS}$   
 $I_{motorRMS}$  = 0.47  $* I_{busRMS}$ 

Maximum voltage to ADC pin: 3A \*0.47\* 1.414 \* 50 Ohm = 99.7 mV, which is about 1/33 of 3300 mV.

ADC internal gain can be 12X, whose maximum input range is 3300 mV/12 = 275 mV, consider equaled MotorLim and RegenLim, the maximum motoring and regenerating sensing range is 275/2 = 137.5 mV > 99.7 mV.

Measure margin check: 50 m $\Omega$  shunt resistor has a margin of (137.5-99.7)/99.7 = 37.9%

Next, checking the real derating of 50 m $\Omega$  and 75 m $\Omega$  shunt resistors:

$$
Derating for 50m\Omega = \frac{I_{rms}^2 \times R_{SH}}{Rate power} = \frac{3A * 3A \times 50m\Omega}{1W} = 0.45
$$

$$
Derating for 75m\Omega = \frac{I_{rms}^2 \times R_{SH}}{Rate power} = \frac{3A * 3A \times 75m\Omega}{1W} = 0.675
$$

The 50 mΩ shunt resistor has a higher power margin, and 75 mΩ has better SNR. Since the power derating is highly related to the real thermal resistance of the PCB, we can test both 50 mΩ and 75 mΩ shunt resistors and decide which one is better on the tradeoff of SNR and real temperature rising.

#### **6.1.4 Inverter overcurrent protection and motor gatekill configuration**

Figure 24 displays the overcurrent protection circuit for the IMC101T application. R29 & R34 sensed voltage (or external op-amp) is connected to ADC and internal comparators to achieve the overcurrent protection function. Only internal comparators are used for overcurrent protection.

The reference of the internal comparators is set by IMC101T's internal DAC, and external C31 is the low pass filter capacitor. MCEWizard calculate the DAC reference voltage based on the question input of "Device Overcurrent trigger level setting for Comparator" and "Motor1 Current Input to ADC Offset Voltage". MCEWizard output parameter CompRef define the DAC output voltage, which depends on the 3 items listed below and shown in Figure 24 & 25

#### A: Expected OC threshold

B: Gain of external current sensing network

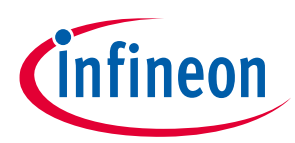

C: Offset of the external op-amp or RC divider

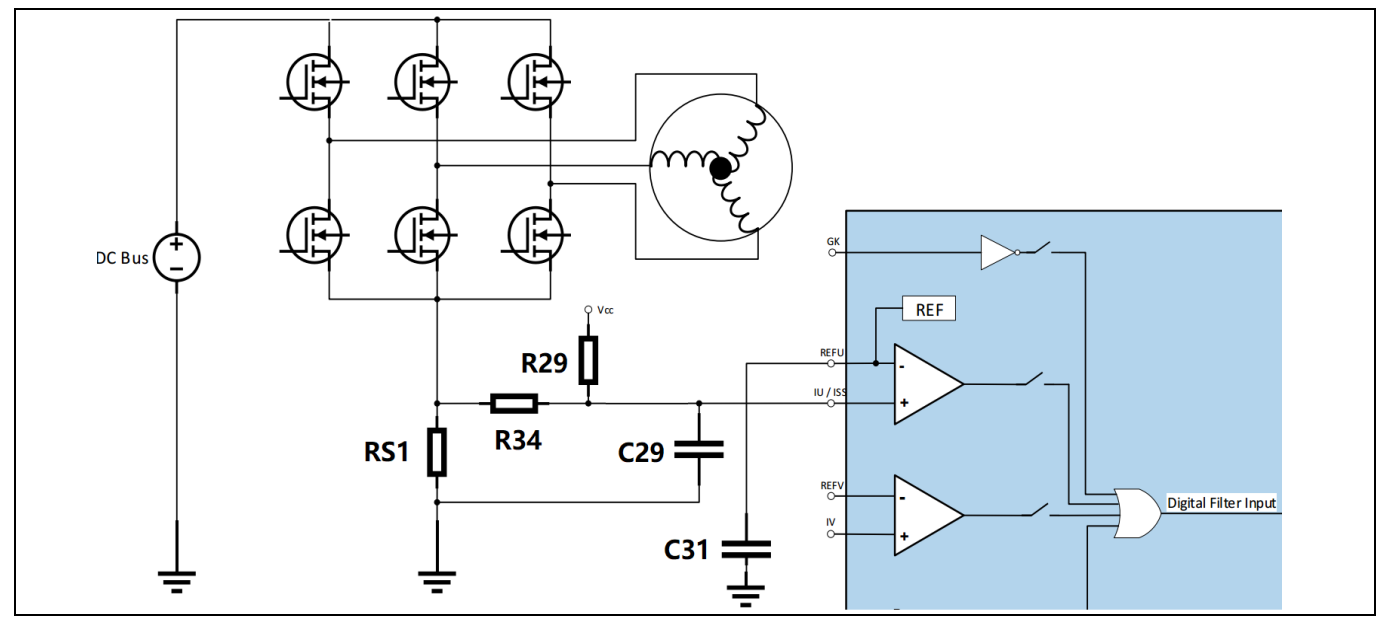

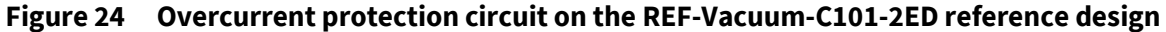

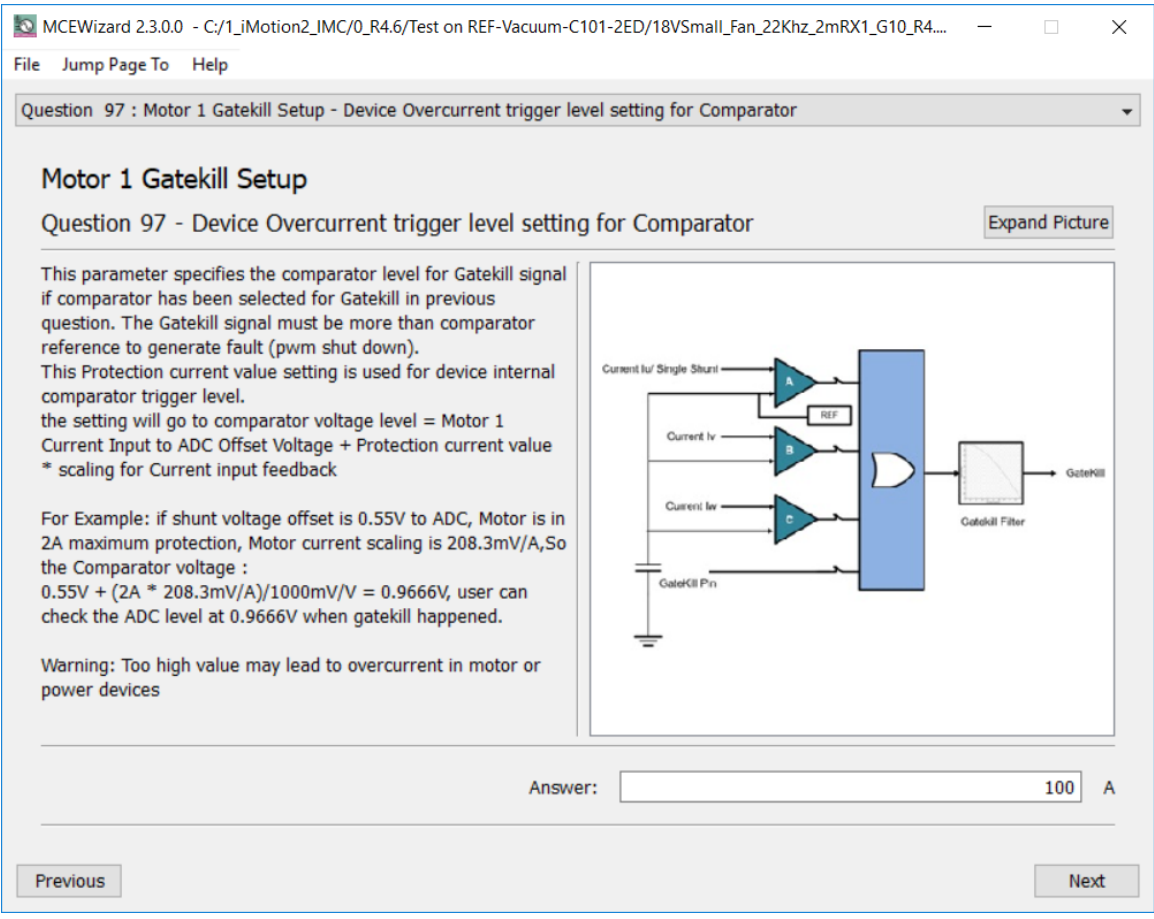

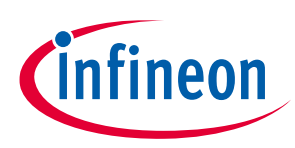

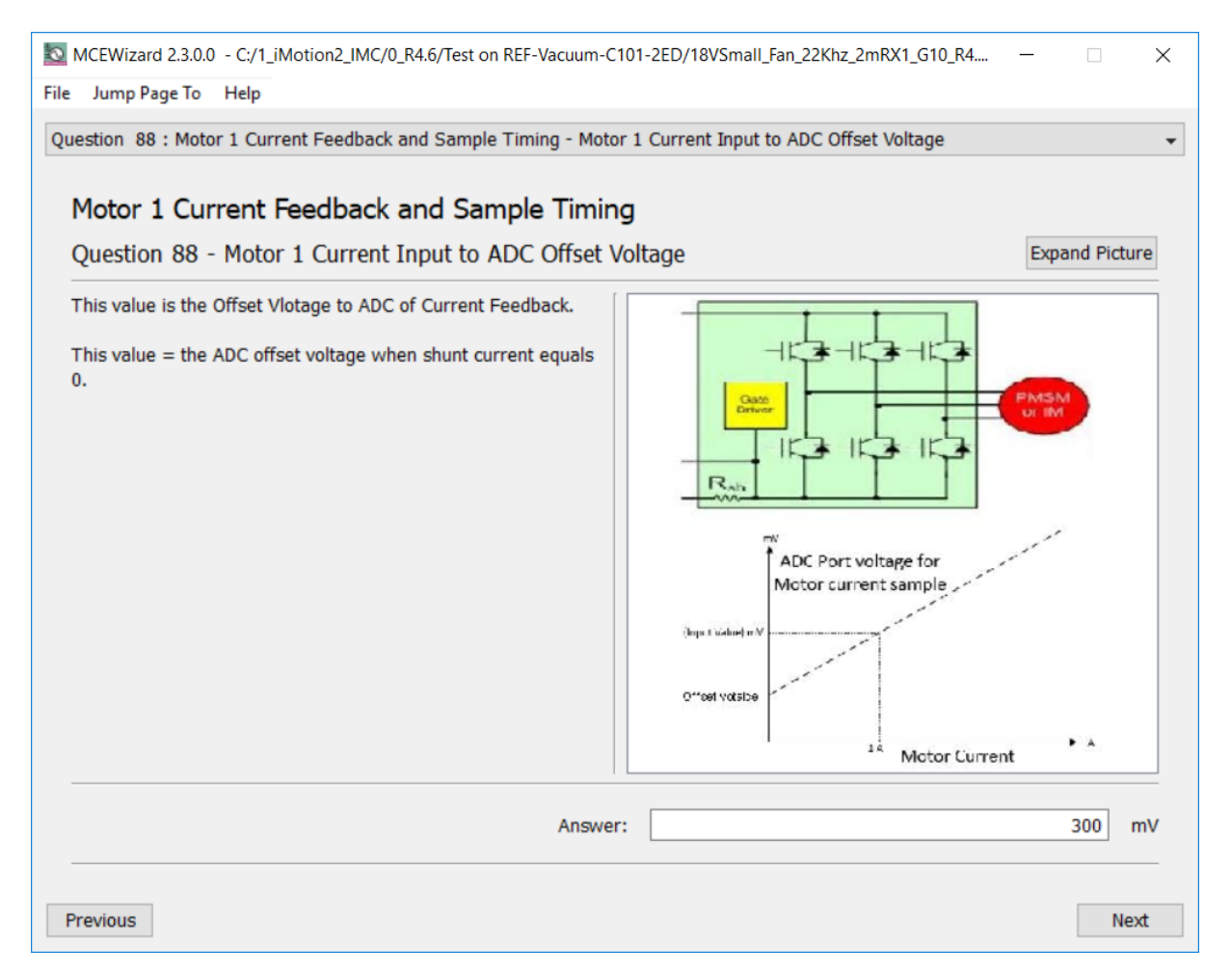

#### **Figure 25 Overcurrent protection setup in MCEWizard**

Normally it is recommended to set a value higher than motor maximum peak current (maximum RMS current \* 1.414) in "Device Overcurrent trigger level setting for Comparator", with a reserve of at least 30% margin, especially for ultra-low impedance motors, of which peak saw tooth current would trigger unwanted overcurrent fault.

## **6.2 NTC thermistor characteristics and overheat protection calculation**

IMC101T's firmware has overheat protection, Pin7 is the dedicated input of NTC temperature sensing. An external NTC thermistor is attached on the copper near Q7 & RS1, where is the hottest point on the board.

To activate over-temperature protection, 2 setups in MCEWizard as shown in Figure 26 & Figure 28 are needed:

- Enable over-temperature shutdown function
- Set voltage for shutdown, consider the temperature difference between MOS and NTC

# **UG2020-11 REF-Vacuum-C101-2ED User Guide**

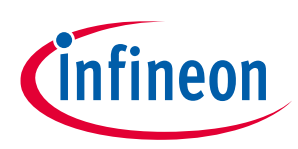

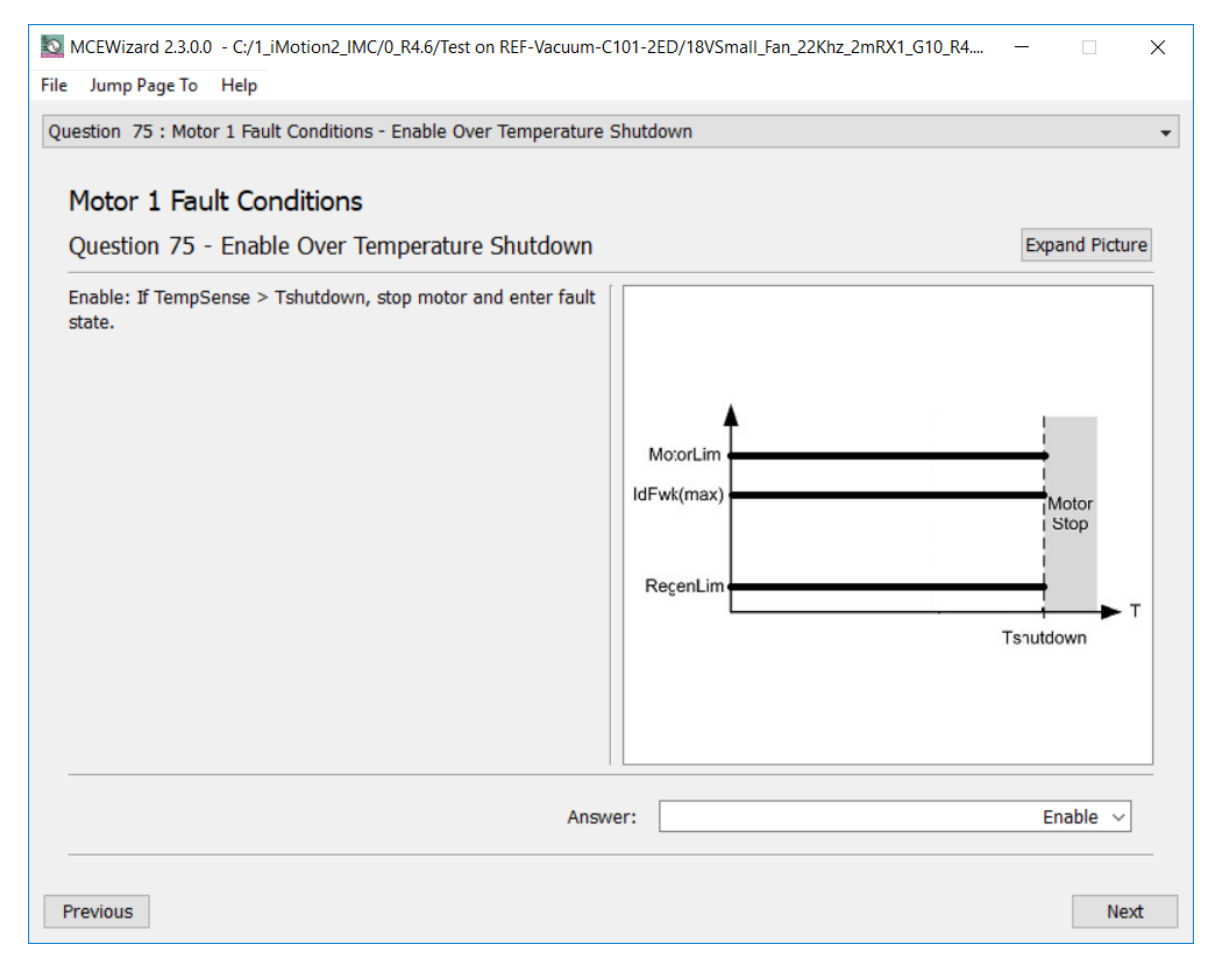

**Figure 26 Over-temperature protection enabled in MCEWizard**

### **6.2.1 External NTC thermistor characteristics**

The NXFT5WF104 thermistor's B-constant is 4250, typical resistance and output of temperature-sensing voltage listed in Table 9.

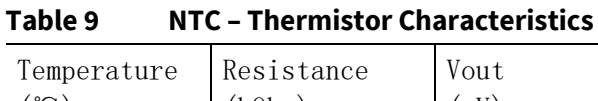

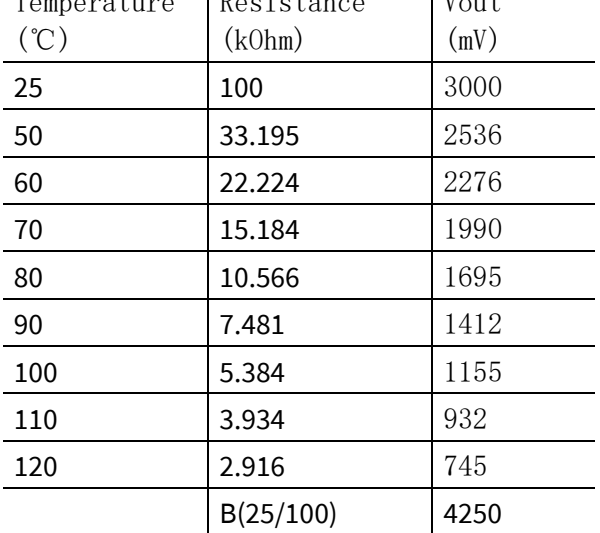

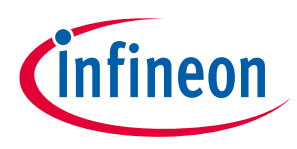

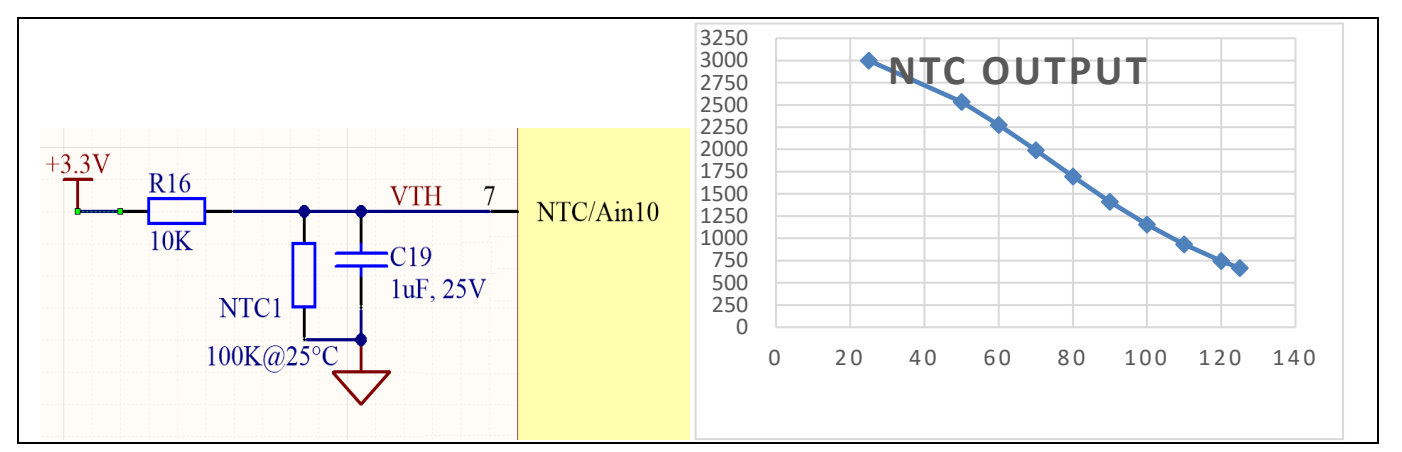

The pull-up resistor is 10 k, and IMC101T's temperature-related AD input voltage is shown in Figure 27.

**Figure 27 NTC circuit and output voltage curve**

External NTC temperature shutdown value can be calculated as shown below and configured in MCEWizard as shown in Figure 28. MCEWizard default setup is 1.1 V, which sets the shutdown temperature to about 100°C.

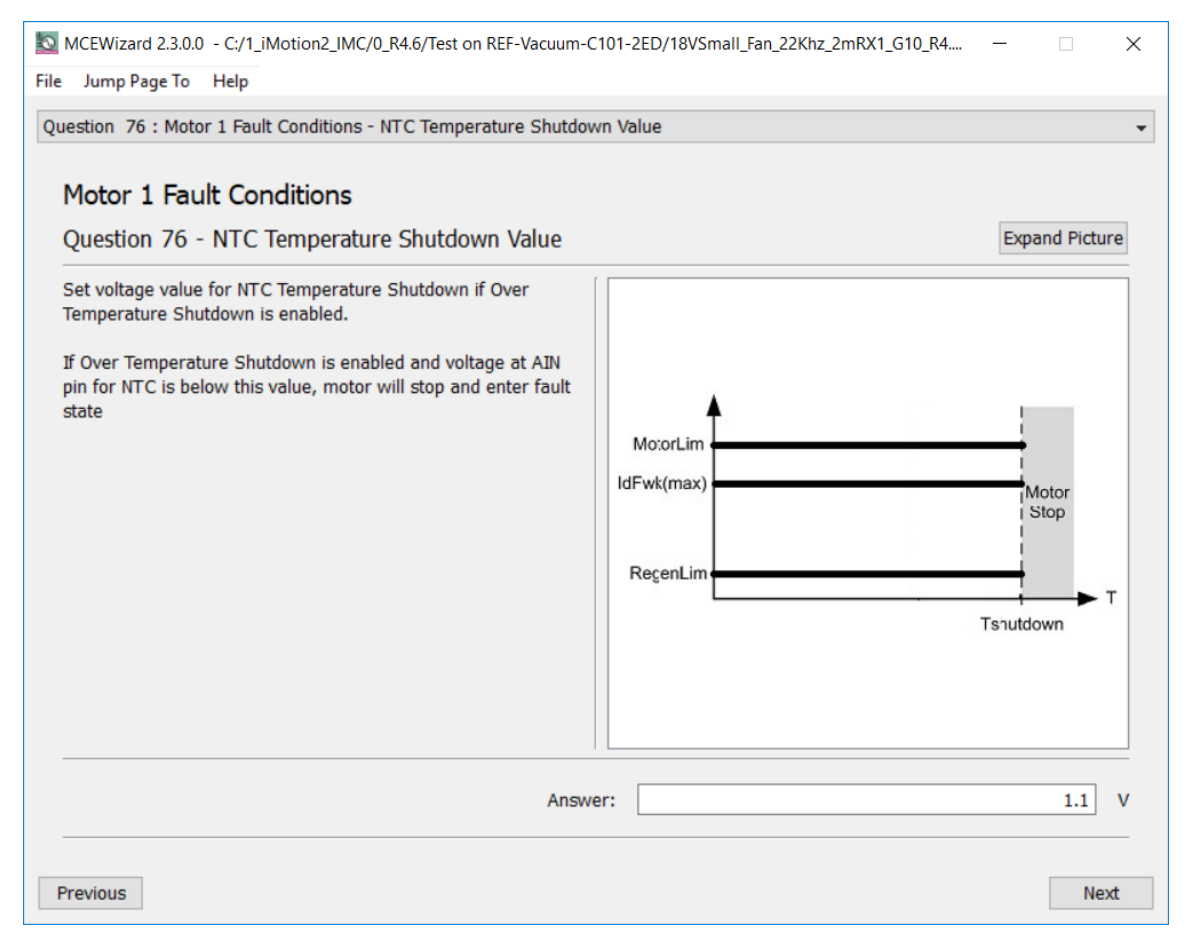

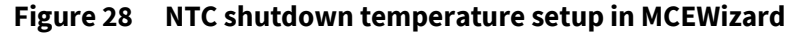

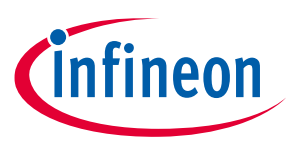

### **6.3 Auxiliary power supply**

Figure 29 depicts the schematic of the auxiliary power supply for the REF-Vacuum-C101-2ED board. Two linear LDO used for 12 V and 3.3 V power supply. U2 can be replaced by 5 V LDO or adjustable IFX1117ME V to achieve higher power supply, for the application that needs higher SNR of motor current sample with external OPA.

Please note that the undervoltage level of 2ED2304S06F is 8.3~9.1 V, if the DC input is out of the 18 V~30 V range; the output voltage of 78M12 needs to be double-checked to make sure 2ED2304S06F can respond to PWM command correctly.

ZD2 &ZD3 are used to reduce power consumption on 78M12. For higher DC voltage input, higher-voltage Zener diodes might be needed to make sure 78M12 will not over-heat. And for 12 V or 3S~4S Li battery applications, please short ZD2 &ZD3, or bypass U1 directly.

Both 12 V and 3.3 V power supplies can output 100 mA to external circuit, with on-board cooling fan ON (default configuration). If cooling fan is OFF or removed, the maximum output ability is in sum 100 mA, depending on the temperature of ZD2 & ZD3 & U1.

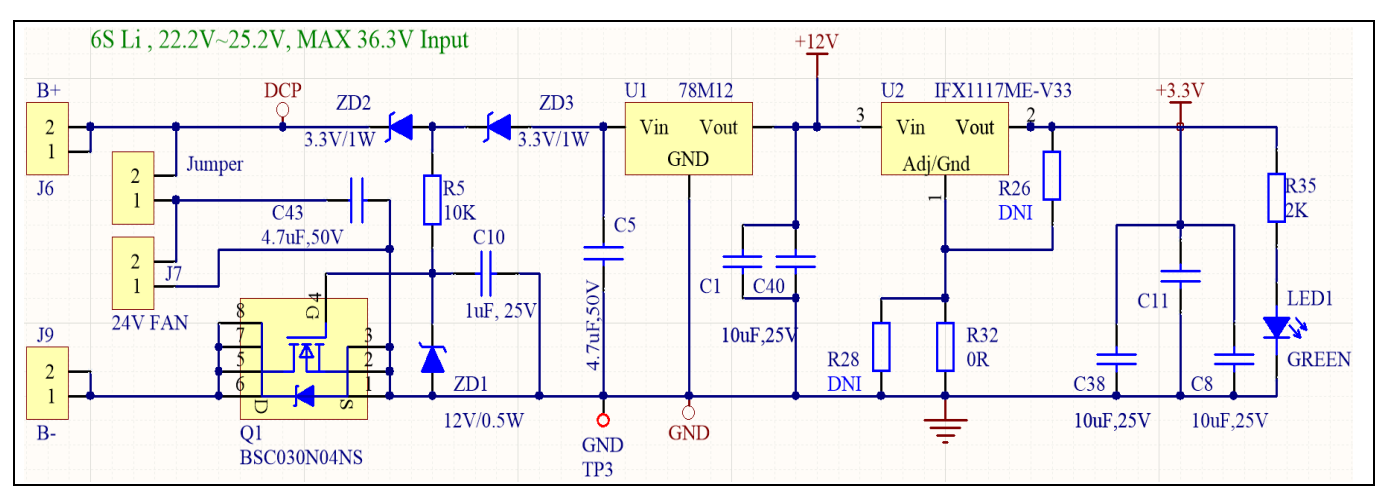

**Figure 29 Power supply section of the REF-Vacuum-C101-2ED reference design**

## **6.4 Schematics for REF-Vacuum-C101-2ED**

The overall schematic diagram for REF-Vacuum-C101-2ED is provided in Figure 30.

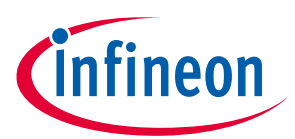

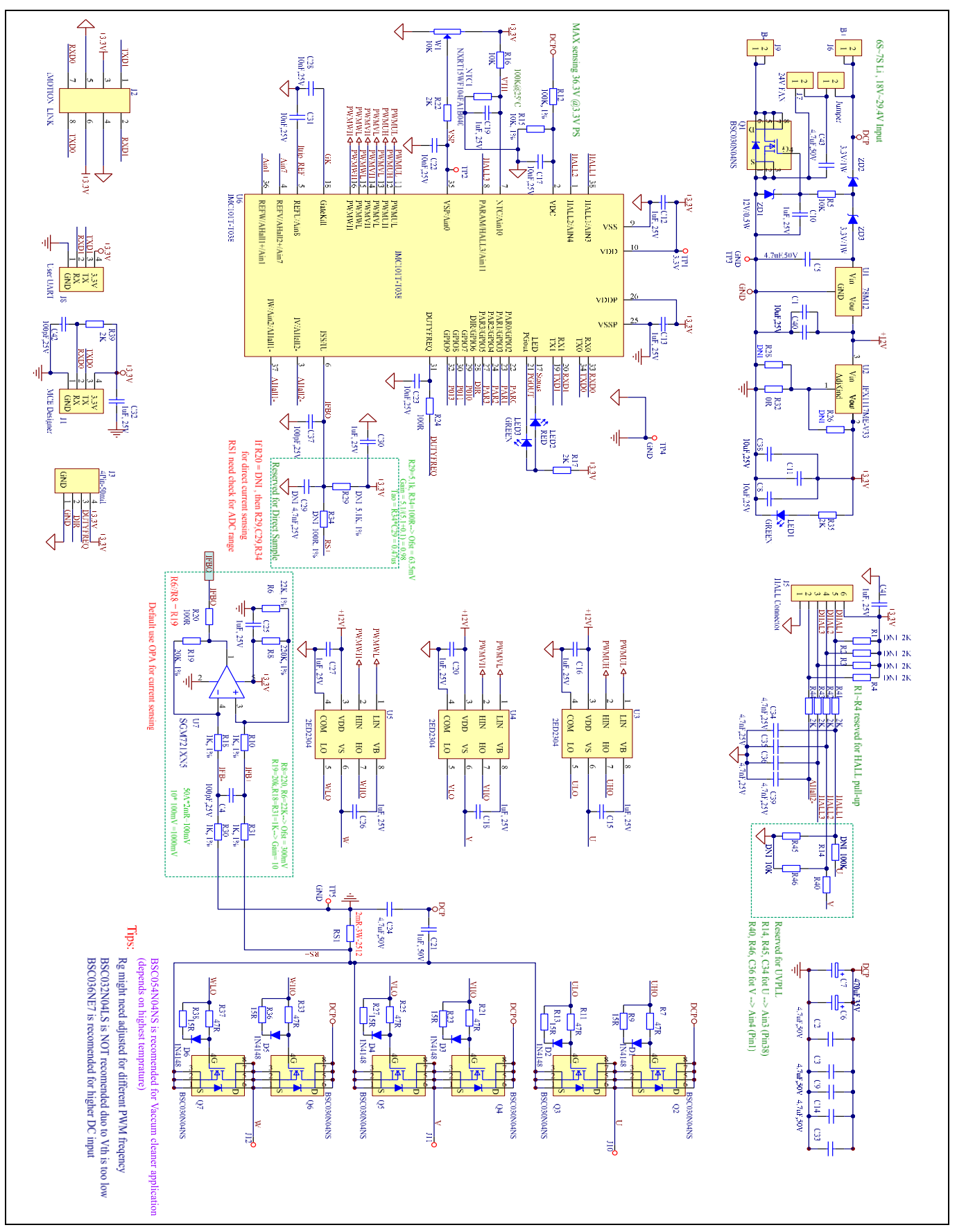

**Figure 30 Schematics for REF-Vacuum-C101-2ED**

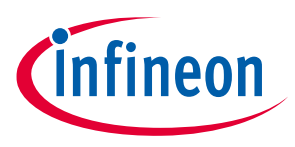

## **6.5 PCB Layout for REF-Vacuum-C101-2ED**

This board has two electrical layers with 35 µm copper (standard) and dimensions of 115 mm × 60 mm. For applications that do not require cooling fans, the size can be 63.5mm x 60mm if the right-hand section of the PCB is removed. The thickness of the PCB board is 1.6 mm. Contact our technical support team for more detailed information and the latest Gerber files.

Figure 31 illustrates the top assembly print of the reference design.

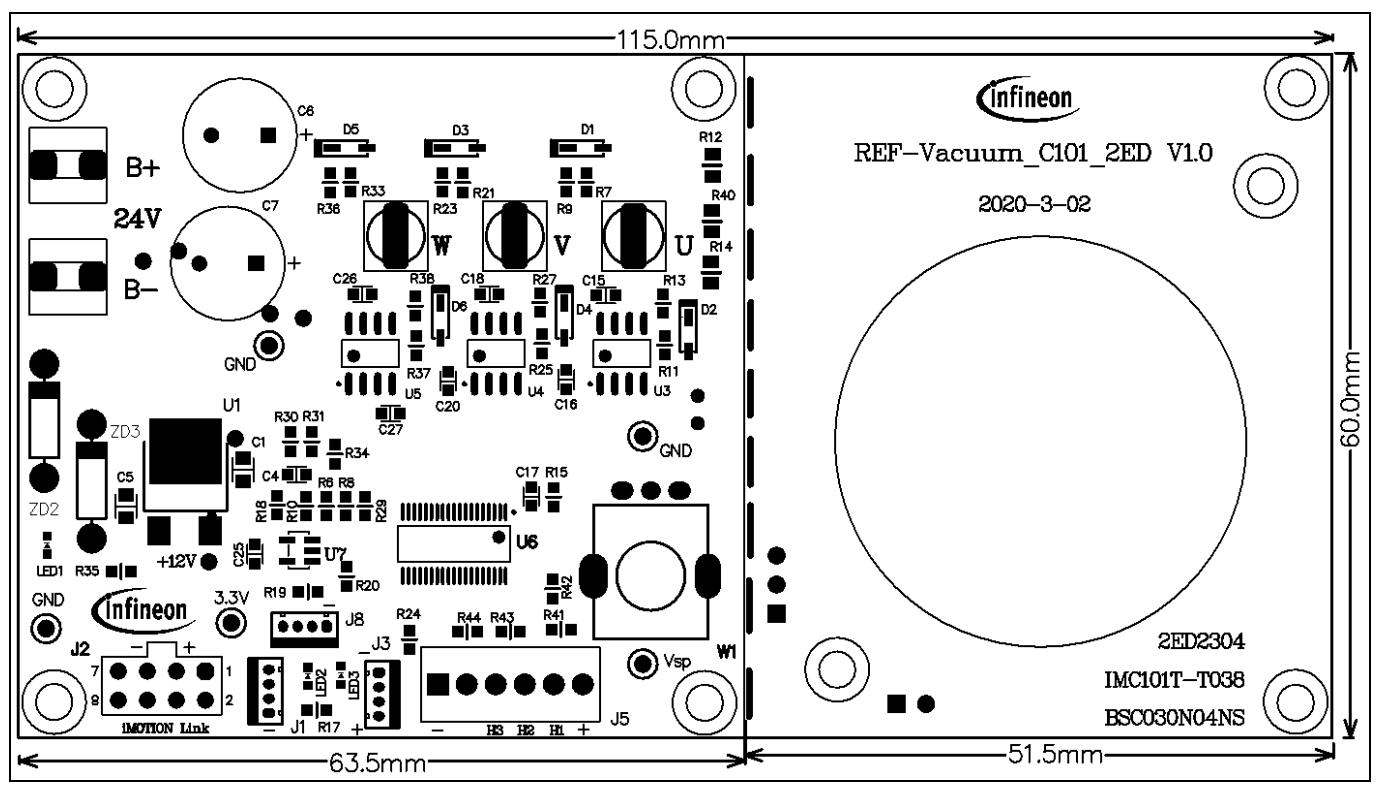

**Figure 31 Top assembly print of the REF-Vacuum-C101-2ED reference design**

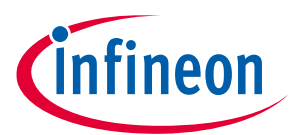

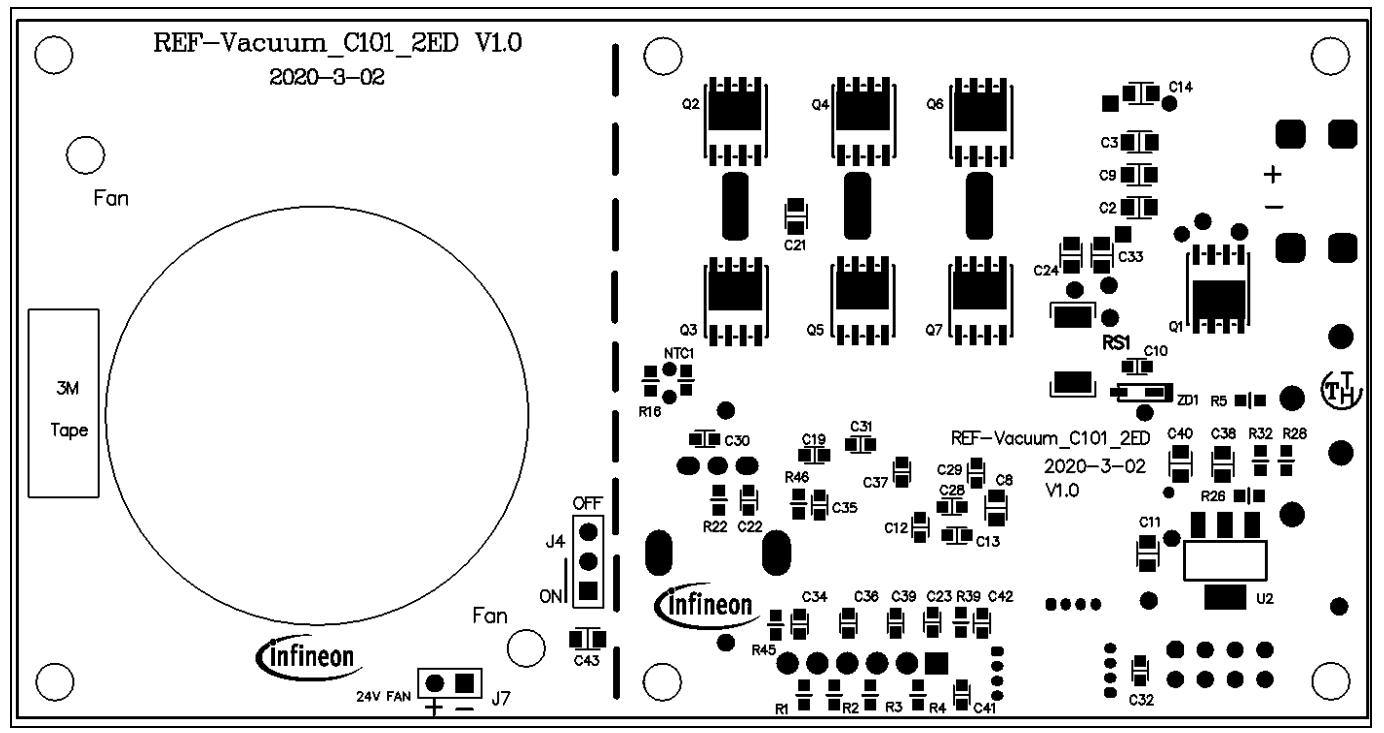

Figure 32 depicts the bottom assembly print of the reference design.

**Figure 32 Bottom assembly print of the REF-Vacuum-C101-2ED reference design**

The top layer routing of the PCB is provided in Figure 33 .

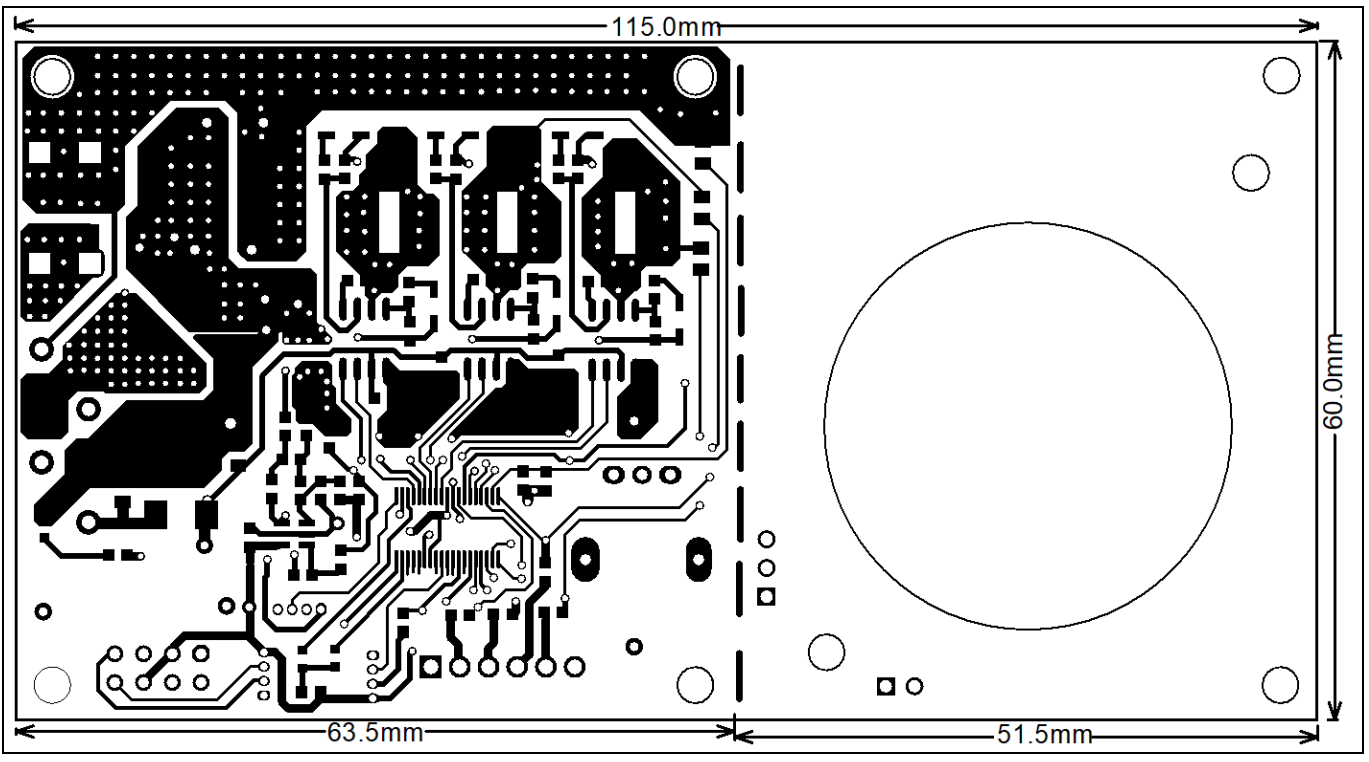

**Figure 33 Top layer routing of the REF-Vacuum-C101-2ED**

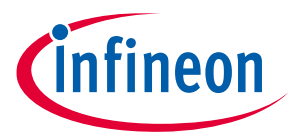

Figure 34 illustrates the bottom layer routing of the PCB.

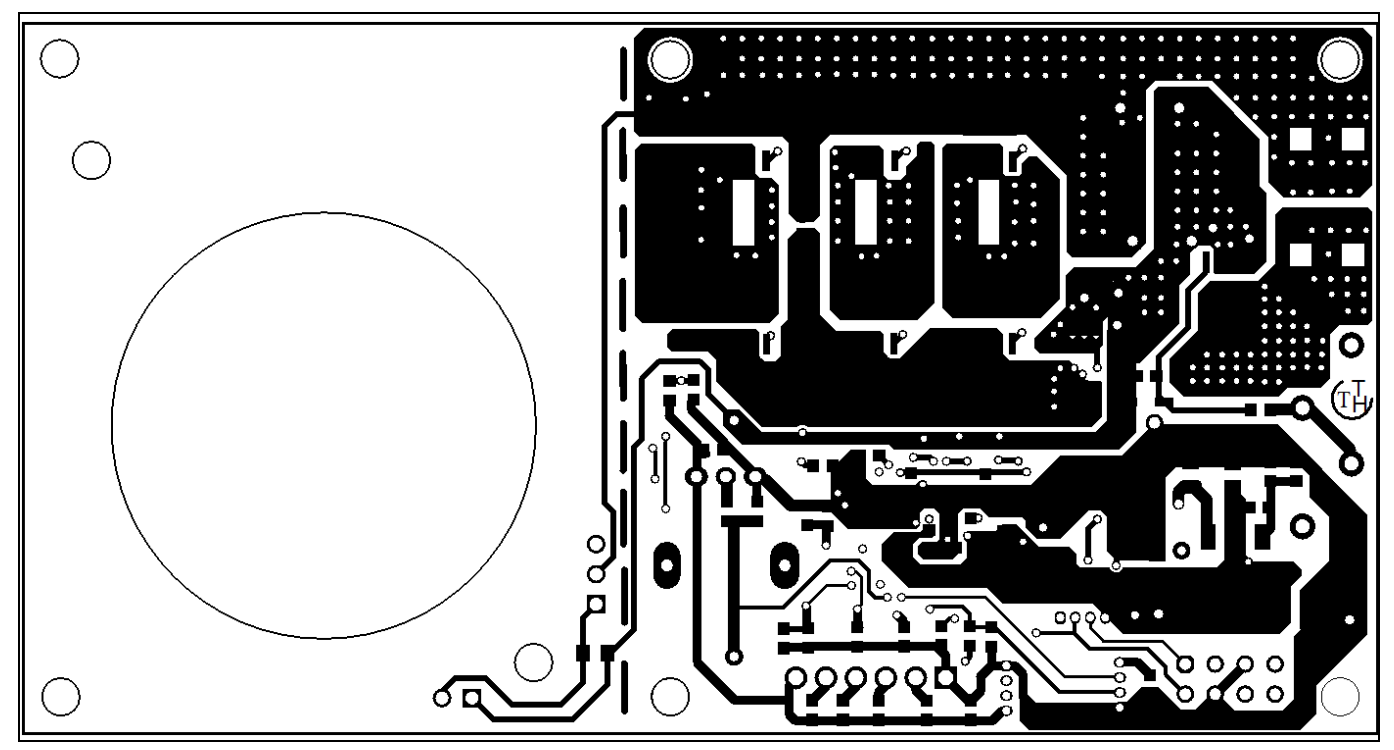

**Figure 34 Bottom layer routing of the REF-Vacuum-C101-2ED**

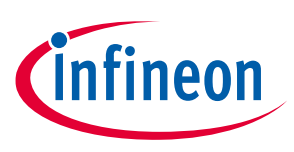

# **7 Thermal characterization**

Figure 35 shows the thermal characterizations of REF-Vacuum-C101-2ED, based on 2 layers of FR4 PCB, as shown in Figures 31~34.

The tests reported were performed under the following conditions:  $t_{amb}$ =25°C, Vdc = 24 V, different phase current values until the MOS case reaches 105 °C, four PWM frequencies (22, 45, 65 and 80 kHz) tested, 3-phase modulation mode only, since switching loss is no longer a major issue for low voltage motor drive application and 2-phase modulation is normally not needed.

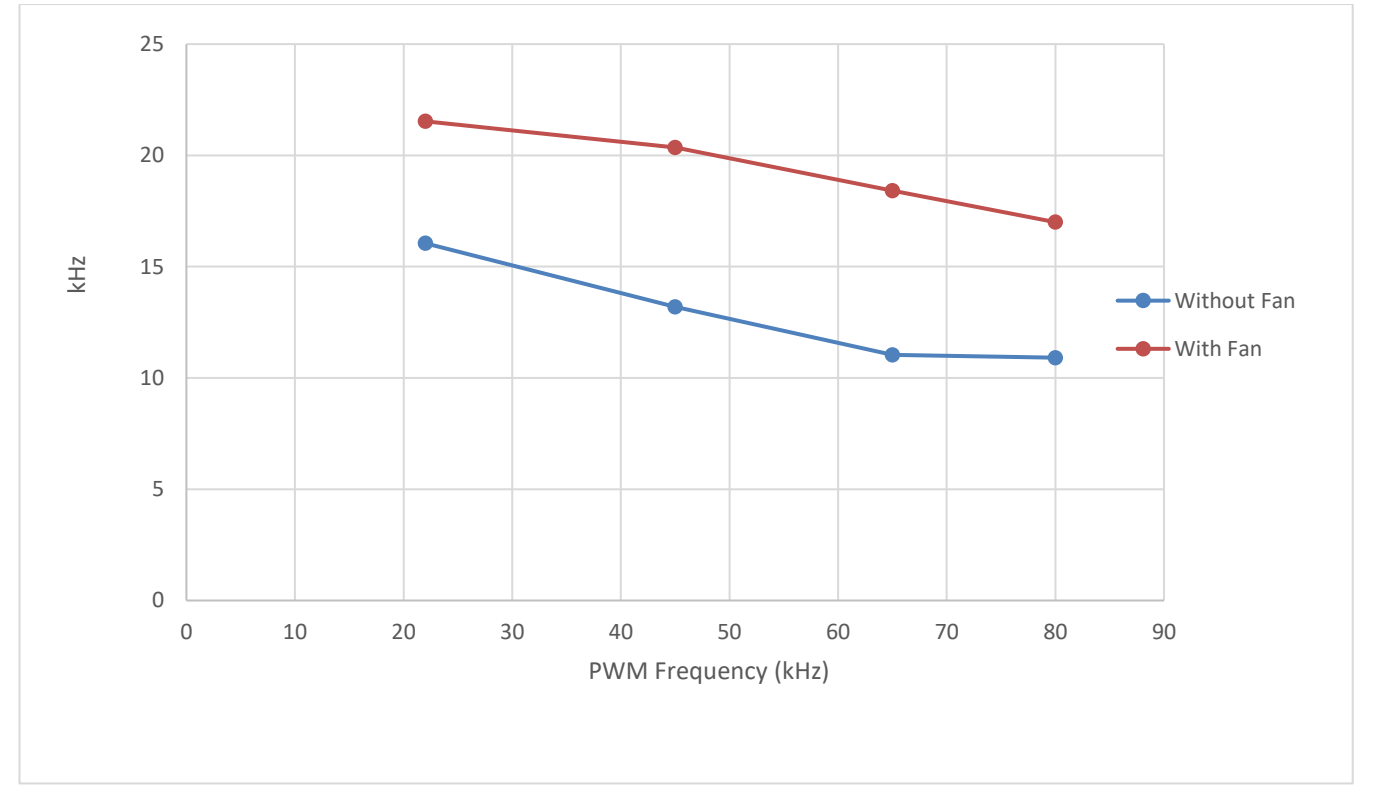

**Figure 35 REF-Vacuum-C101-2ED thermal characterization, tamb=25°C, different phase current values until the case reaches 105°C**

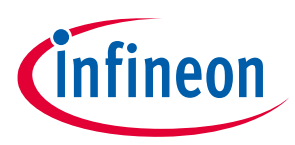

# **8 Bill of material**

Table 10 provides the complete bill of materials for the REF-Vacuum-C101-2ED.

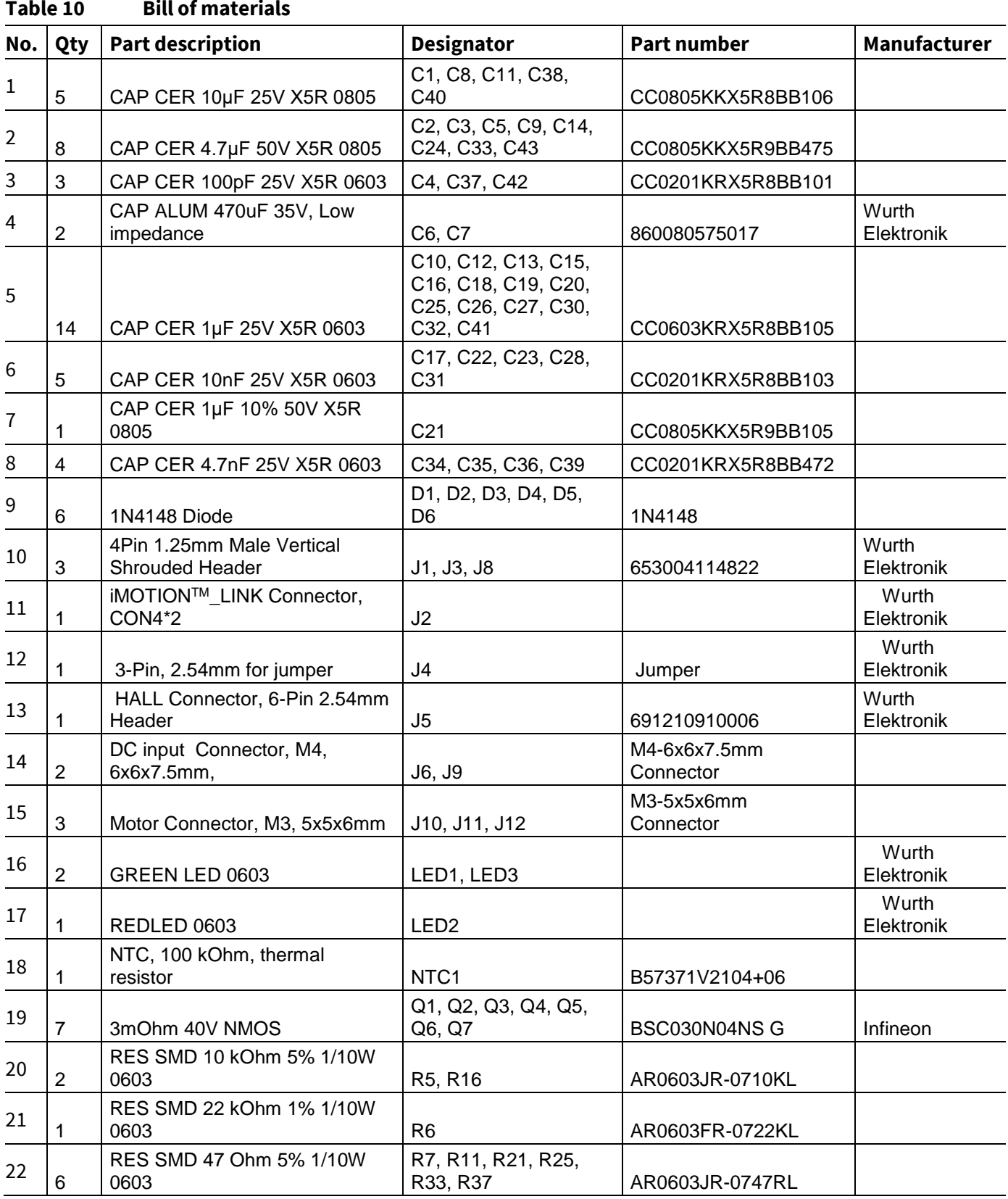

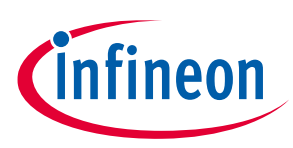

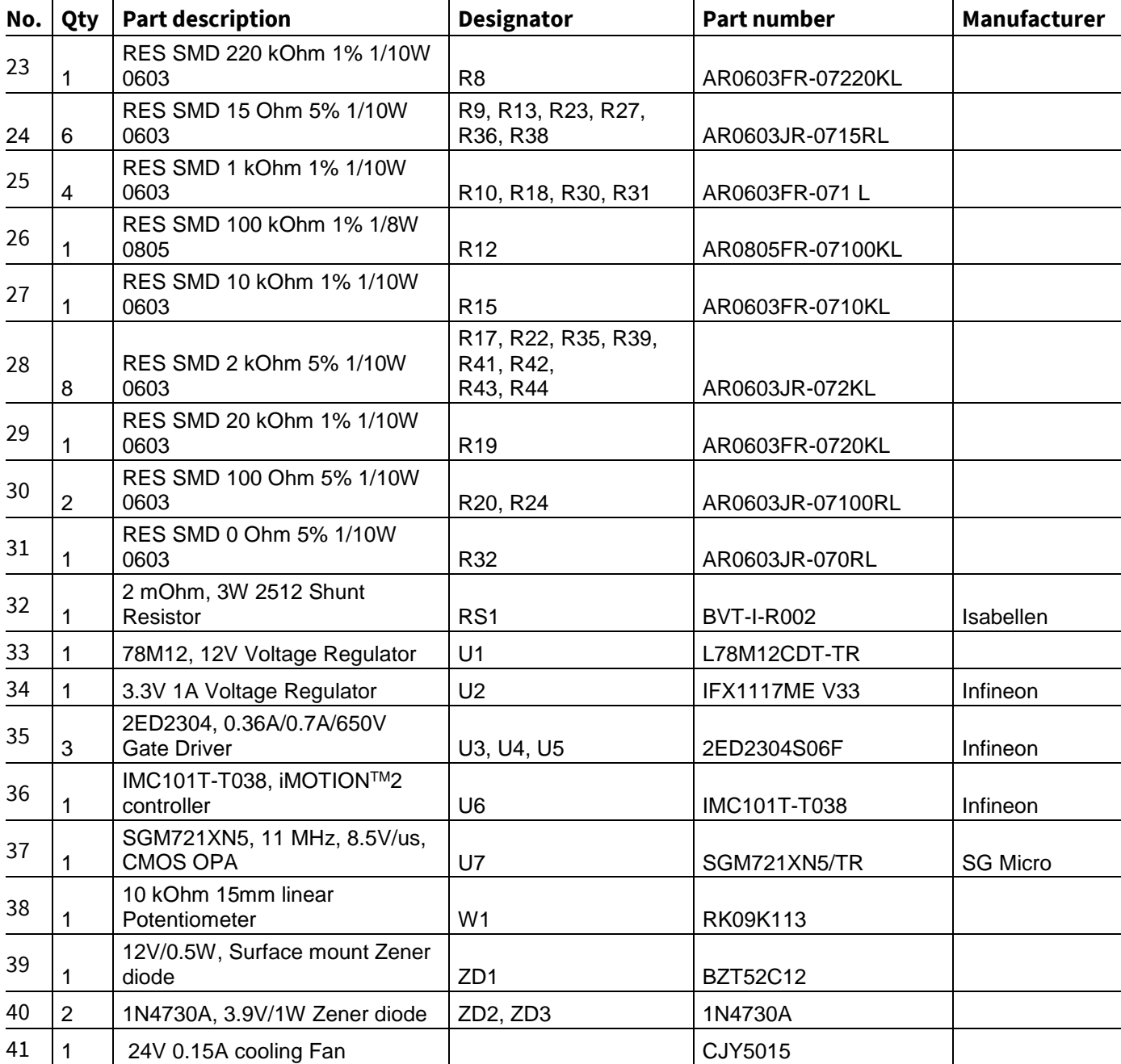

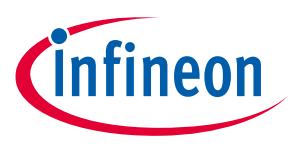

#### **9 Reference**

- [1] Datasheet of Infineon 2ED2304S06F
- [2] Datasheet of Infineon IMC101T
- [3] MCEWizard User Guide
- [4] MCEDesigner User Guide
- [5] Infineon-MCESW-RM-User Manual
- *Note: All listed reference materials are available for download on Infineon's website www.infineon.com/.*
- *Note: All iMOTIONTM MADK reference design's user manuals are available at www.infineon.com/MADK*
- *Note: All the datasheets and documents for OptiMOSTM are available at www.infineon.com/OptiMos.*

*All the iMOTIONTM IC's Datasheets and documents are available at* www.Infineon.com/iMotion *All the Datasheets and documents for SOI gate drivers are available at* www.Infineon.com/SOI

#### *Attention: Infineon's product registration is now done online. You can register your board and download further information.*

There are three easy steps to register:

- *1. Go to www.Infineon.com/ login to myinfineon*
- *2. Click on "Product Registration"*
- *3. Choose your board and enter board series number; download the related information package*

### **Revision history**

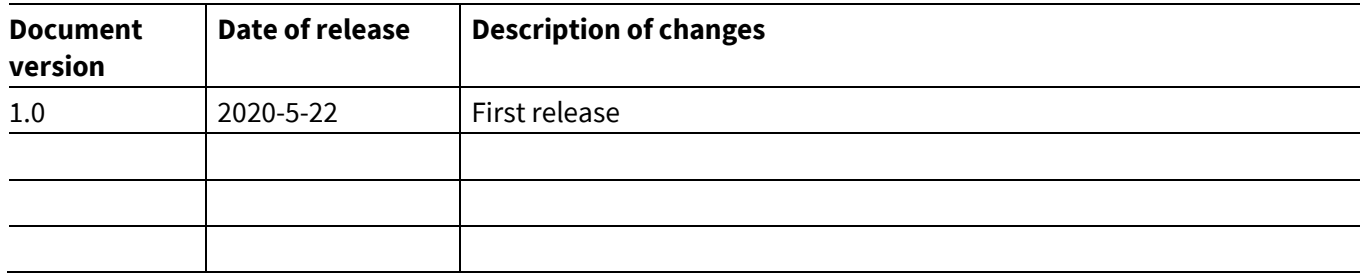

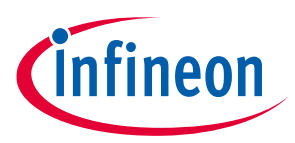

#### **Trademarks**

All referenced product or service names and trademarks are the property of their respective owners.

#### **Edition 2020-05-22**

**Published by**

**Infineon Technologies AG**

**81726 Munich, Germany**

**© 2020 Infineon Technologies AG. All Rights Reserved.**

**Do you have a question about this document? Email:** erratum@infineon.com

**UG2020-11 REF-Vacuum-C101-2ED User Guide Document reference** 

For further information on the product, technology, delivery terms and conditions and prices please contact your nearest Infineon Technologies office **(www.infineon.com).**

#### **WARNINGS**

Due to technical requirements products may contain dangerous substances. For information on the types in question please contact your nearest Infineon Technologies office.

Except as otherwise explicitly approved by Infineon Technologies in a written document signed by authorized representatives of Infineon Technologies, Infineon Technologies' products may not be used in any applications where a failure of the product or any consequences of the use thereof can reasonably be expected to result in personal injury.

# **X-ON Electronics**

Largest Supplier of Electrical and Electronic Components

*Click to view similar products for* [Power Management IC Development Tools](https://www.x-on.com.au/category/embedded-solutions/engineering-tools/analog-digital-ic-development-tools/power-management-ic-development-tools) *category:*

*Click to view products by* [Infineon](https://www.x-on.com.au/manufacturer/infineon) *manufacturer:* 

Other Similar products are found below :

[EVB-EP5348UI](https://www.x-on.com.au/mpn/enpirion/evbep5348ui) [MIC23451-AAAYFL EV](https://www.x-on.com.au/mpn/micrel/mic23451aaayflev) [MIC5281YMME EV](https://www.x-on.com.au/mpn/micrel/mic5281ymmeev) [124352-HMC860LP3E](https://www.x-on.com.au/mpn/analogdevices/124352hmc860lp3e) [DA9063-EVAL](https://www.x-on.com.au/mpn/dialogsemiconductor/da9063eval) [ADP122-3.3-EVALZ](https://www.x-on.com.au/mpn/analogdevices/adp12233evalz) [ADP130-0.8-](https://www.x-on.com.au/mpn/analogdevices/adp13008evalz) [EVALZ](https://www.x-on.com.au/mpn/analogdevices/adp13008evalz) [ADP130-1.8-EVALZ](https://www.x-on.com.au/mpn/analogdevices/adp13018evalz) [ADP1740-1.5-EVALZ](https://www.x-on.com.au/mpn/analogdevices/adp174015evalz) [ADP1870-0.3-EVALZ](https://www.x-on.com.au/mpn/analogdevices/adp187003evalz) [ADP1874-0.3-EVALZ](https://www.x-on.com.au/mpn/analogdevices/adp187403evalz) [ADP199CB-EVALZ](https://www.x-on.com.au/mpn/analogdevices/adp199cbevalz) [ADP2102-1.25-](https://www.x-on.com.au/mpn/analogdevices/adp2102125evalz) [EVALZ](https://www.x-on.com.au/mpn/analogdevices/adp2102125evalz) [ADP2102-1.875EVALZ](https://www.x-on.com.au/mpn/analogdevices/adp21021875evalz) [ADP2102-1.8-EVALZ](https://www.x-on.com.au/mpn/analogdevices/adp210218evalz) [ADP2102-2-EVALZ](https://www.x-on.com.au/mpn/analogdevices/adp21022evalz) [ADP2102-3-EVALZ](https://www.x-on.com.au/mpn/analogdevices/adp21023evalz) [ADP2102-4-EVALZ](https://www.x-on.com.au/mpn/analogdevices/adp21024evalz) [AS3606-DB](https://www.x-on.com.au/mpn/ams/as3606db) [BQ25010EVM](https://www.x-on.com.au/mpn/texasinstruments/bq25010evm) [BQ3055EVM](https://www.x-on.com.au/mpn/texasinstruments/bq3055evm) [ISLUSBI2CKIT1Z](https://www.x-on.com.au/mpn/renesas/islusbi2ckit1z) [LM2734YEVAL](https://www.x-on.com.au/mpn/texasinstruments/lm2734yeval) [LP38512TS-1.8EV](https://www.x-on.com.au/mpn/texasinstruments/lp38512ts18ev) [EVAL-ADM1186-1MBZ](https://www.x-on.com.au/mpn/analogdevices/evaladm11861mbz) [EVAL-ADM1186-2MBZ](https://www.x-on.com.au/mpn/analogdevices/evaladm11862mbz) [ADP122UJZ-REDYKIT](https://www.x-on.com.au/mpn/analogdevices/adp122ujzredykit) [ADP166Z-REDYKIT](https://www.x-on.com.au/mpn/analogdevices/adp166zredykit) [ADP170-1.8-EVALZ](https://www.x-on.com.au/mpn/analogdevices/adp17018evalz) [ADP171-EVALZ](https://www.x-on.com.au/mpn/analogdevices/adp171evalz) [ADP1853-EVALZ](https://www.x-on.com.au/mpn/analogdevices/adp1853evalz) [ADP1873-0.3-EVALZ](https://www.x-on.com.au/mpn/analogdevices/adp187303evalz) [ADP198CP-EVALZ](https://www.x-on.com.au/mpn/analogdevices/adp198cpevalz) [ADP2102-1.0-EVALZ](https://www.x-on.com.au/mpn/analogdevices/adp210210evalz) [ADP2102-1-EVALZ](https://www.x-on.com.au/mpn/analogdevices/adp21021evalz) [ADP2107-1.8-EVALZ](https://www.x-on.com.au/mpn/analogdevices/adp210718evalz) [ADP5020CP-EVALZ](https://www.x-on.com.au/mpn/analogdevices/adp5020cpevalz) [CC-ACC-DBMX-51](https://www.x-on.com.au/mpn/digiinternational/ccaccdbmx51) [ATPL230A-EK](https://www.x-on.com.au/mpn/microchip/atpl230aek) [MIC23250-S4YMT EV](https://www.x-on.com.au/mpn/micrel/mic23250s4ymtev) [MIC26603YJL EV](https://www.x-on.com.au/mpn/micrel/mic26603yjlev) [MIC33050-SYHL EV](https://www.x-on.com.au/mpn/micrel/mic33050syhlev) [TPS60100EVM-131](https://www.x-on.com.au/mpn/texasinstruments/tps60100evm131) [TPS65010EVM-230](https://www.x-on.com.au/mpn/texasinstruments/tps65010evm230) [TPS71933-](https://www.x-on.com.au/mpn/texasinstruments/tps7193328evm213) [28EVM-213](https://www.x-on.com.au/mpn/texasinstruments/tps7193328evm213) [TPS72728YFFEVM-407](https://www.x-on.com.au/mpn/texasinstruments/tps72728yffevm407) [TPS79318YEQEVM](https://www.x-on.com.au/mpn/texasinstruments/tps79318yeqevm) [UCC28810EVM-002](https://www.x-on.com.au/mpn/texasinstruments/ucc28810evm002) [XILINXPWR-083](https://www.x-on.com.au/mpn/texasinstruments/xilinxpwr083) [LMR22007YMINI-EVM](https://www.x-on.com.au/mpn/texasinstruments/lmr22007yminievm)